# Space Details

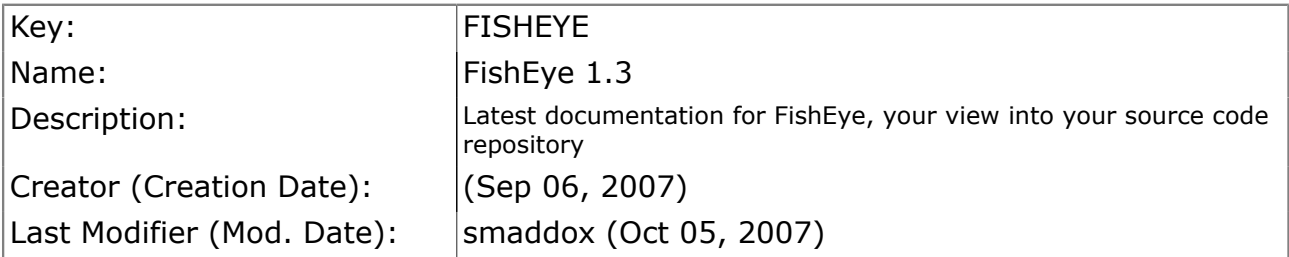

## Available Pages

- **[TreeNavigation](#page-3-0)**
- [\\_\\_newreleaseFishEye](#page-4-0)
- [FishEye Documentation Home](#page-5-0)<sup>2</sup>
	- [About FishEye](#page-6-0)
	- [FishEye Administrator's Guide](#page-7-0)
		- [1. Managing your Repositories](#page-8-0)
			- [1.1 Adding a Repository](#page-9-0)
			- [1.2 Configuring Repository Details](#page-10-0)
			- [1.3 Repository Options](#page-11-0)
				- [Allow \(Process\)](#page-13-0)
				- [Hidden Directories](#page-14-0)
				- [Indexer](#page-15-0)
				- [Linkers](#page-16-0)
				- **[Properties](#page-17-0)**
				- [Tarball Settings](#page-18-0)
				- [Updater](#page-19-0)
				- **[Watches](#page-20-0)**
			- [1.4 CVS](#page-21-0)
			- [1.5 Perforce](#page-22-0)
			- [1.6 Subversion](#page-24-0)
				- [SVN fisheye.access](#page-27-0)
				- [SVN Tag & Branch Structure](#page-28-0)
		- [2. Setting up a Repository Client](#page-30-0)
			- [Perforce Client](#page-31-0)
			- [Subversion Client](#page-32-0)
		- [3. Configuring ViewVC Compatibility](#page-34-0)
		- [4. Setting up your Web Server](#page-35-0)
			- [Configuring the FishEye Web Server](#page-36-0)
			- [Integrating with Other Web Servers](#page-37-0)
		- [5. Configuring SMTP](#page-38-0)
		- [6. Setting up your Users and Security](#page-39-0)
		- [Configuring Anonymous Access](#page-40-0)
			- [Configuring Built-In Authentication](#page-41-0)
			- [Configuring External Authentication Sources](#page-42-0)
				- [AJPv13 Authentication](#page-43-0)
- [Custom Authentication](#page-44-0)
- [Host-Based Authentication](#page-45-0)
- [LDAP Authentication](#page-47-0)
- [7. Backing Up and Restoring Config Data](#page-49-0)
- [8. Advanced Administration Options](#page-50-0)
	- [Command-Line Options](#page-51-0)
	- [Customising FishEye's Look & Feel](#page-53-0)
	- [Environment Variables](#page-54-0)
	- [Setting JAVA\\_HOME](#page-55-0)
	- [Tuning FishEye](#page-56-0)
- [FishEye Installation & Upgrade Guide](#page-57-0)
	- [FishEye Installation Guide](#page-58-0)
		- [1. System Requirements](#page-59-0)
		- [2. Installing FishEye](#page-60-0)
		- [3. Configuring FishEye](#page-62-0)
	- [FishEye Release Notes](#page-63-0)
		- [FishEye 1.3 Release Notes](#page-64-0)
			- [FishEye 1.3 Changelog](#page-65-0)
			- [FishEye 1.3 Upgrade Guide](#page-67-0)
	- [FishEye Upgrade Guide](#page-68-0)
- [FishEye Knowledge Base](#page-69-0)
	- [CVS FAQ](#page-70-0)

•

- [How does FishEye calculate CVS changesets?](#page-71-0)
- [Installation & Configuration FAQ](#page-72-0)
	- [Can FishEye be run as a Windows service?](#page-73-0)
- Subversion FAO
	- [Errors 'SEVERE assert' or 'Checksum mismatch'](#page-75-0)
	- [FishEye fails to connect to the Subversion repository after a short time](#page-76-0) [of successful operation.](#page-76-0)
	- [How can FishEye help with merging of branches in Subversion?](#page-77-0)
	- [Why do I need to describe the branch and tag structure for Subversion](#page-78-0) [repositories?](#page-78-0)
- **[Troubleshooting](#page-79-0)** 
	- [After I commit a change to my CVS repository, it takes a long time](#page-80-0) [before it appears in FishEye.](#page-80-0)
	- [I have installed FishEye, and the inital scan is taking a long time. Is](#page-81-0) [this normal?](#page-81-0)
	- [I have installed FishEye, but there is no data in the Changelog.](#page-82-0)
	- [Message 'org.tigris.subversion.javahl.ClientException svn Java heap](#page-83-0) [space'](#page-83-0)
	- [On my Red Hat Linux system, after running for several days FishEye](#page-84-0) [freezes and does not accept any more connections.](#page-84-0)
	- [URLs with encoded slashes don't work, especially in Author constraints](#page-85-0)
- [FishEye User's Guide](#page-86-0)
	- [1. Fisheye Quick Start Guide](#page-87-0)
	- [2. Using the FishEye Screens](#page-89-0)
- [Browsing through a Repository](#page-90-0)
- [Searching the Repository](#page-92-0)
- [Viewing a File History](#page-94-0)
- [Viewing the Changelog](#page-95-0)
- [3. Changing your User Profile](#page-96-0)
- [4. EyeQL Reference Guide](#page-98-0)
- [5. Antglob Reference Guide](#page-101-0)
- [6. Date Expressions Reference Guide](#page-102-0)

## <span id="page-3-0"></span>**TreeNavigation**

This page last changed on Sep 18, 2007 by smaddox.

#### [Index](http://confluence.atlassian.com/labels/listlabels-alphaview.action?key=FISHEYE)

## <span id="page-4-0"></span>\_\_newreleaseFishEye

This page last changed on Sep 21, 2007 by smaddox.

A FishEye 1.3.6 has now been released. See the bug fixes and improvements in the [changelog.](#page-65-0)

## <span id="page-5-0"></span>FishEye Documentation Home

H

This page last changed on Oct 04, 2007 by smaddox.

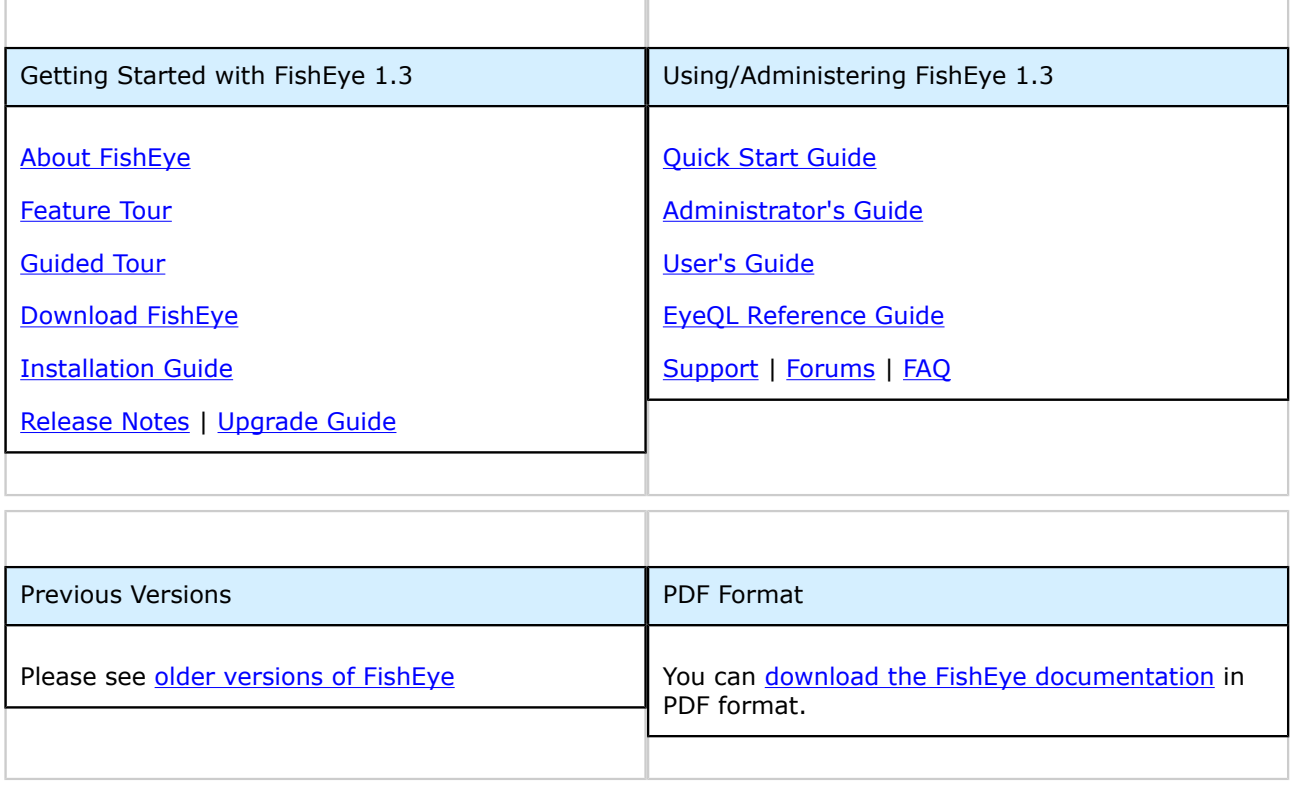

Error rendering macro: java.lang.NullPointerException

## <span id="page-6-0"></span>About FishEye

This page last changed on Oct 04, 2007 by pmoore.

Your source code repository contains so much useful information, but it is not always easy to extract, interpret or keep up to date.

#### How FishEye can Help

FishEye opens up your repository, helping you to understand your changing source code:

- Track changes to your own, your team's, or everyone's source code.
- Choose to be notified by email and/or RSS feeds.
- View the configurable [changelog](#page-95-0).
- Use the powerful [search](#page-92-0) functionality
- Construct your own sophisticated queries with **[EyeQL](#page-98-0)** and integrate the results with other tools via the FishEye API.
- Link to any artifact in your repository: commits, diffs, directories, file histories, revisions, source lines, and search results.
- Analyse your repository via:
	- ° Line graphs at every node from root to revision.
	- ° History charts showing branches and tags.
	- ° File annotations for age and ownership.

#### Starting Points

For an overview of FishEye's features, take the [Feature Tour.](http://www.atlassian.com/software/fisheye/features/)

If you are installing FishEye for the first time, read the [Quick Start Guide](#page-87-0).

For FishEye troubleshooting information, see the **FAQ** or the **Online Forums**.

System Requirements

See the **FishEye Installation Guide**.

What's New in FishEye 1.3?

See the **FishEye Release Notes**.

## <span id="page-7-0"></span>FishEye Administrator's Guide

This page last changed on Oct 04, 2007 by smaddox.

Once you have [installed](#page-60-0) and [configured](#page-62-0) FishEye, you can access the Administration pages at [http://](http://HOSTNAME:8080/admin/) [HOSTNAME:8080/admin/](http://HOSTNAME:8080/admin/).

The FishEye 'Admin Menu' allows you to administer your FishEye instance and manage your repositories, as shown in the screenshot below.

You will also want to read about the [command-line options](#page-51-0) for controlling FishEye.

You can disable FishEye's Administration pages by setting admin-hash="" in the <config>  $\mathbf \Theta$ element of config.xml before starting FishEye.

#### Screenshot: FishEye Admin Menu and Repository List

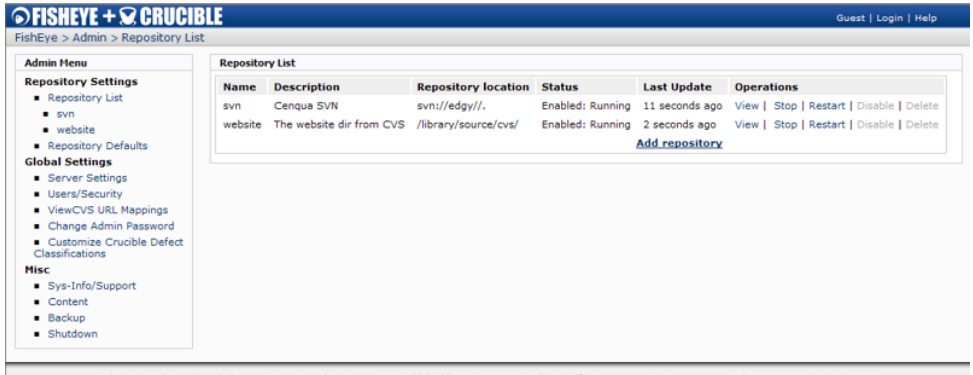

Atlassian FishEve, the whole repository view. (Version:1.3.5 Build:build-242 2007-09-19 ) - Bug/feature request - Page generated 2007-09-25 15:13 +1000

Information in this Administrator's Guide:

- [1. Managing your Repositories](#page-8-0)
- [2. Setting up a Repository Client](#page-30-0)
- [3. Configuring ViewVC Compatibility](#page-34-0)
- [4. Setting up your Web Server](#page-35-0)
- [5. Configuring SMTP](#page-38-0)
- [6. Setting up your Users and Security](#page-39-0)
- [7. Backing Up and Restoring Config Data](#page-49-0)
- [8. Advanced Administration Options](#page-50-0)

## <span id="page-8-0"></span>1. Managing your Repositories

This page last changed on Sep 18, 2007 by smaddox.

- [1.1 Adding a Repository](#page-9-0)
- [1.2 Configuring Repository Details](#page-10-0)
- [1.3 Repository Options](#page-11-0)
- [1.4 CVS](#page-21-0)
- [1.5 Perforce](#page-22-0)
- [1.6 Subversion](#page-24-0)

## <span id="page-9-0"></span>1.1 Adding a Repository

This page last changed on Sep 26, 2007 by smaddox.

Adding a repository to FishEye is a simple matter. Further configuration options are available once a repository has been added, depending upon the repository type.

FishEye needs to build an index and cache of your repository. This begins when you first enable a repository, and may take some time to complete.

To add a repository,

- 1. From the 'Admin Menu', click 'Repository List' then 'Add repository'.
- 2. Select a 'Repository type' from the dropdown list.
- 3. Specific fields will appear on the 'Add Repository' screen, depending on the chosen repository type. Enter the repository details as prompted. You will find more information in the specific sections listed below.

FishEye currently supports the following repository types:

- [CVS](#page-21-0)
- [Subversion \(SVN\)](#page-24-0)
- [Perforce](#page-22-0)

#### Screenshot: Adding a CVS Repository

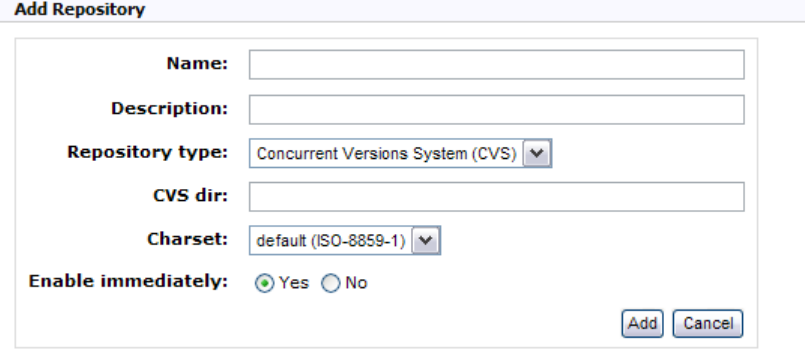

## <span id="page-10-0"></span>1.2 Configuring Repository Details

This page last changed on Sep 26, 2007 by smaddox.

When adding or managing a repository, you can:

- Define repository details, as described below.
- Set FishEye's [repository options](#page-11-0).

To access the details of a repository,

- 1. From the 'Admin Menu', choose one of the following:
	- Click 'Repository List' then click 'View' next to the repository name.
	- Or just click the repository name in the 'Admin Menu'.
- 2. Then click 'Edit Details' on the 'View Repository' page.

Repository details differ depending on the repository type. FishEye currently supports the following repository types:

- [CVS](#page-21-0)
- [Subversion \(SVN\)](#page-24-0)
- [Perforce](#page-22-0)

## <span id="page-11-0"></span>1.3 Repository Options

This page last changed on Oct 02, 2007 by smaddox.

FishEye has configuration options for each repository and default settings that will affect all repositories.

- To access the settings for a specific repository, click the name of the repository in the 'Admin Menu', or click 'Repository List' and then click 'View' next to the repository name.
- To change settings that will affect all repositories, click 'Repository Defaults' in the 'Admin Menu'.
- Some changes will require the repository to be restarted, while others will require the A repository to be re-indexed. FishEye will advise you if this is the case when you make the change. You can restart a repository from the 'Repository List'.

Repository options:

- **[Allow \(Process\)](#page-13-0)**
- [Hidden Directories](#page-14-0)
- [Indexer](#page-15-0)
- [Linkers](#page-16-0)
- [Properties](#page-17-0)
- [Tarball Settings](#page-18-0)
- [Updater](#page-19-0)
- [Watches](#page-20-0)
- [Permissions](#page-40-0)

Screenshot: Repository Defaults

**Repository Defaults** 

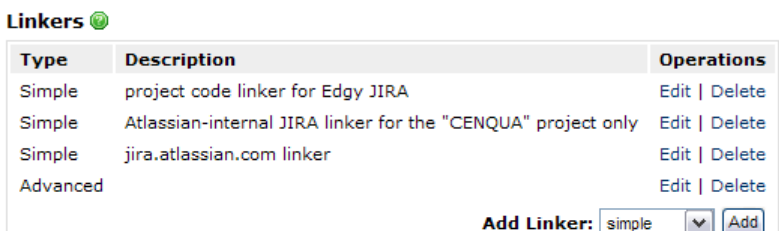

#### **Permissions**

Allow anonymous access: YES **Edit** 

#### Watches<sup><sup>®</sup></sup>

**Enable Watches: YES Edit** 

## Allow (Process) @

Includes Trees listed here will be processed by FishEye.

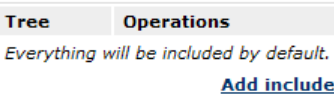

**Excludes** FishEye will NOT process files or dirs specified here.

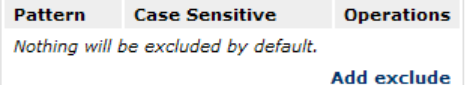

#### **Hidden Dirs**

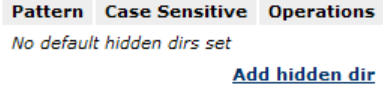

#### **Tarball Settings**

Allow Tarball Downloads: Disabled (Enable) Max Filecount: 0 Edit

Tarball Excludes Specify Trees and Directories where tarballs will NOT be available.

**Exclude Operations** No default tarball excludes configured. **Add Exclude** 

#### **Properties**

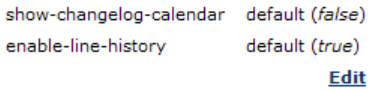

#### <span id="page-13-0"></span>Allow (Process)

This page last changed on Oct 02, 2007 by smaddox.

By default, FishEye will cache and index your whole repository, and present all of this information to users. You can control what parts of your repository FishEye will access, by setting the 'Allow (Process)' repository option.

The 'Includes' subsection defines what subtrees of your repository FishEye will access. It defaults to 'everything'. If you specify some 'include' directories, then FishEye will process only those directories (and all their subdirectories).

The 'Excludes' subsection allows you to specifically exclude files and directories that may have been included. FishEye will not process these files/directories. Each exclude is an **[Antglob](#page-101-0)**. Examples:

- /CVSROOT/\*\* or just /CVSROOT/ excludes /CVSROOT and all its children.
- \*.OBJ excludes any OBJ files.

Changes to Includes and Excludes do not take effect until a full re-slurp of your repository A is performed.

### <span id="page-14-0"></span>Hidden Directories

This page last changed on Oct 02, 2007 by smaddox.

The 'Hidden Dirs' repository option allows you to mark unused (deprecated) directories as 'hidden'. Hidden directories will not appear in the FishEye user interface unless the user has specifically toggled 'Show hidden directories'. FishEye will still index and cache these directories.

This can be useful if you have old directories that you don't want cluttering the screens by default.

## <span id="page-15-0"></span>Indexer

This page last changed on Oct 02, 2007 by smaddox.

The 'Indexer' repository option allows an administrator to manually trigger the following actions:

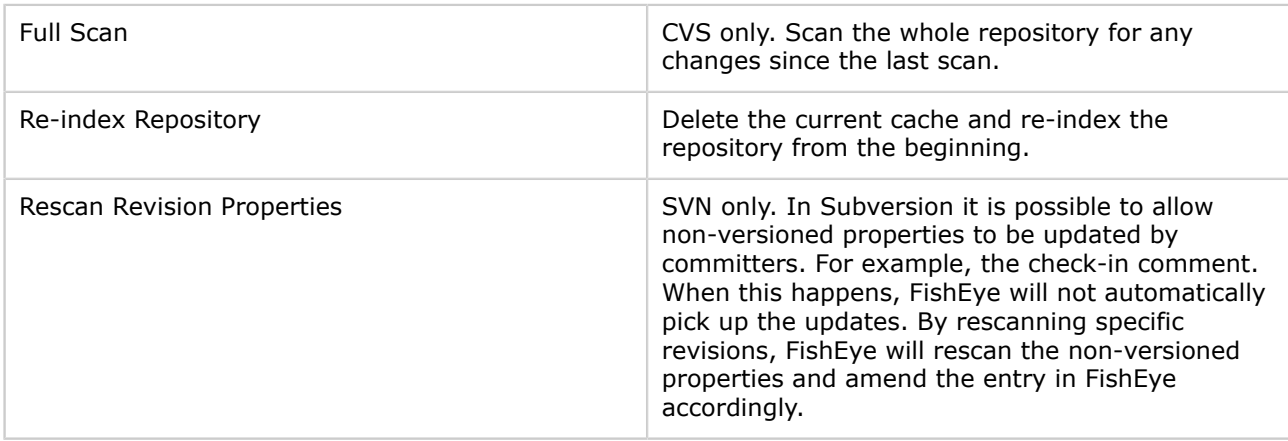

#### <span id="page-16-0"></span>Linkers

This page last changed on Oct 02, 2007 by smaddox.

FishEye can detect special substrings in commit messages, and hyperlink those substrings to other systems. This is particularly useful if you use an issue tracking system, and put the issue identifiers into your commit messages. The 'Linkers' repository option allows you to define the substrings and their related URLs.

Any linkers defined in the repository defaults are added to each individual repository.

Here are some examples of simple linkers.

• To link any occurrence of a JIRA-style issue to JIRA:

```
Regex: [a-zA-Z]{2,}-\d+Href: http://jirahost:8080/browse/${0}
• To link bug numbers that occur at the start of a line to Bugzilla:
```

```
Regex: \triangleBUG: (\triangle d+)Href: http://bugzilla/bugzilla/show_bug.cgi?id=${1}
```
## <span id="page-17-0"></span>Properties

This page last changed on Oct 02, 2007 by smaddox.

The 'Properties' repository option allows you to customise the behaviour of FishEye. Specifically, you can remove the graph and calendars from certain screens.

A property may be set either per repository or globally as a repository default. A repository default property is inherited by all repositories. A default property may be overridden at the repository level.

The following properties are supported:

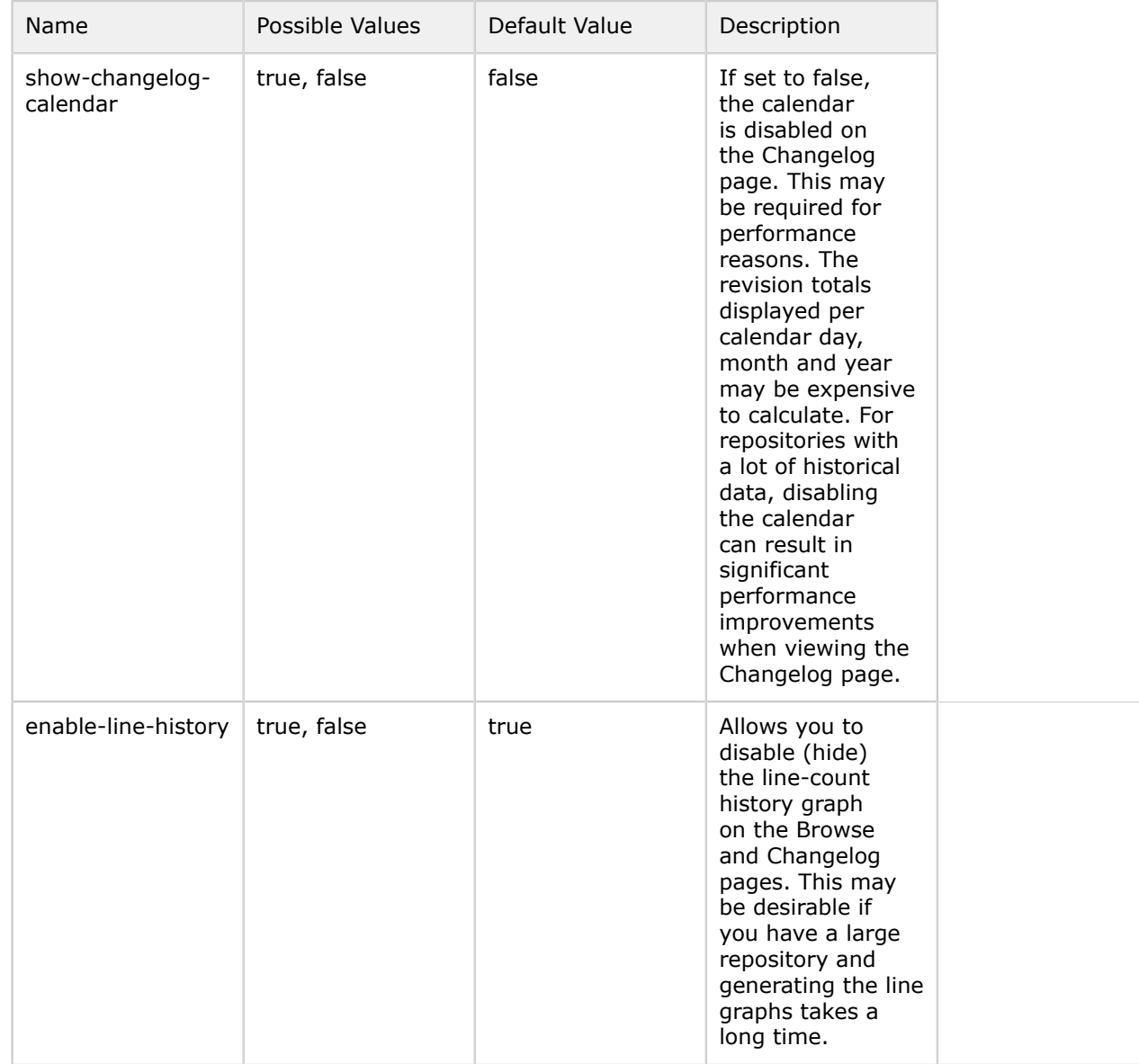

## <span id="page-18-0"></span>Tarball Settings

This page last changed on Oct 02, 2007 by smaddox.

FishEye contains a feature that will build an archive of a directory tree. This feature is disabled by default. The 'Tarball Settings' repository option allows you to customise tarball settings in the Repository Defaults and on a per-repository basis.

You can set a limit on the number of files that a tarball can contain.

You can selectively disable the creation of tarballs for certain directories or directory trees.

## <span id="page-19-0"></span>Updater

This page last changed on Oct 02, 2007 by smaddox.

The 'Updater' repository option allows an administrator to manually trigger the actions described below, depending upon your repository type.

#### Updater (CVS)

FishEye will monitor your CVS history file CVSROOT/history to determine what has changed in your repository. FishEye will also periodically scan the whole repository.

CVS is not always configured to create a history file. Talk to your CVS administrator.

The default values should be fine for most repositories. Leave a value blank to use the default value.

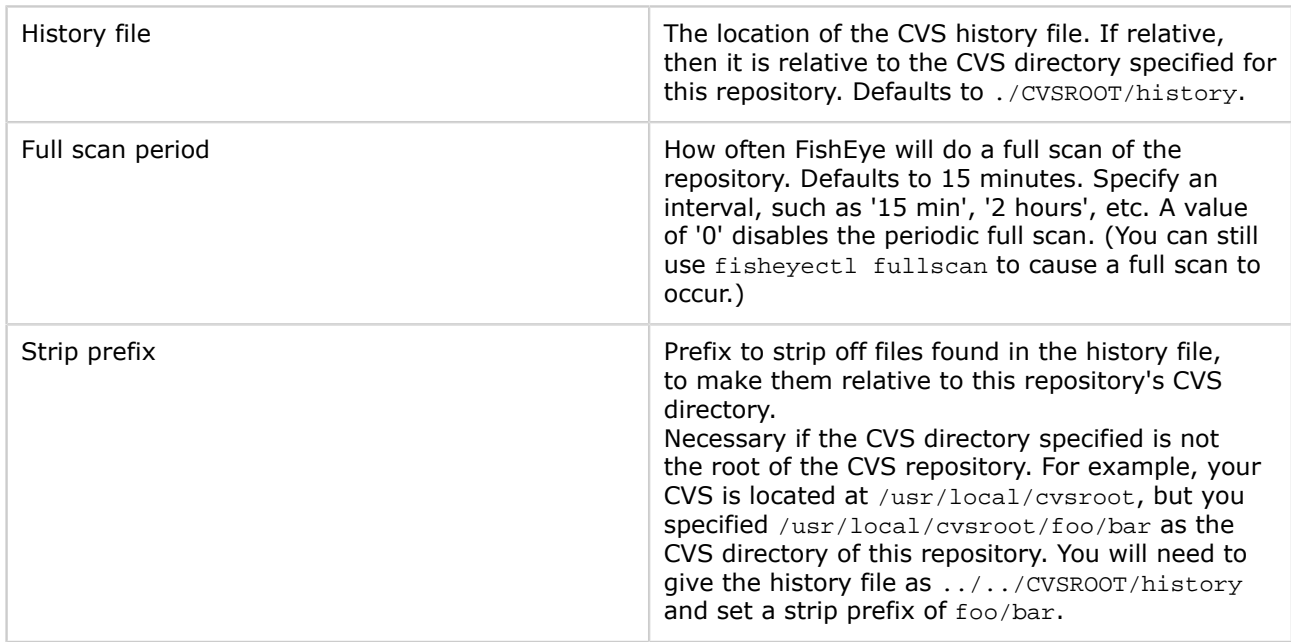

#### Updater (SVN)

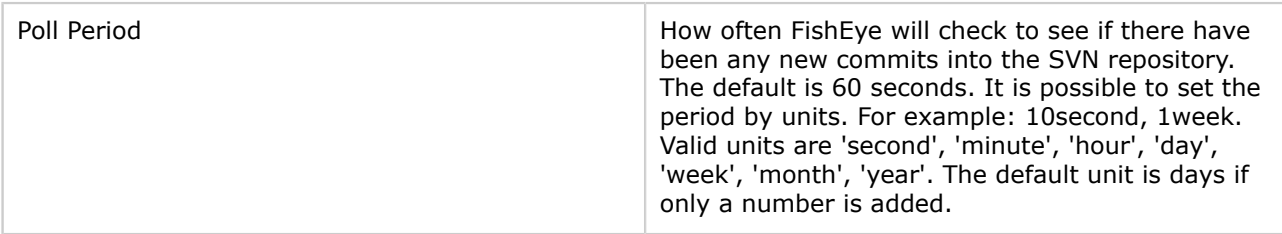

## <span id="page-20-0"></span>Watches

This page last changed on Oct 02, 2007 by smaddox.

FishEye has a watch notification system that allows users to receive email notifications when commits are detected. The 'Watches' repository option allows you to disable this functionality in the Repository Defaults and on a per-repository basis.

Watch functionality requires a valid [SMTP server](#page-38-0) to be configured.

## <span id="page-21-0"></span>1.4 CVS

This page last changed on Sep 26, 2007 by smaddox.

When **adding or [configuring](#page-10-0) a CVS** (Concurrent Versions System) repository, you can:

- Define repository details, as described below.
- Set FishEye's [repository options](#page-11-0).

There are also the following CVS-specific actions:

- [Updater.](#page-19-0)
- [Indexer.](#page-15-0)

To add a CVS repository, FishEye must have file system access to the repository. A

#### CVS Repository Details

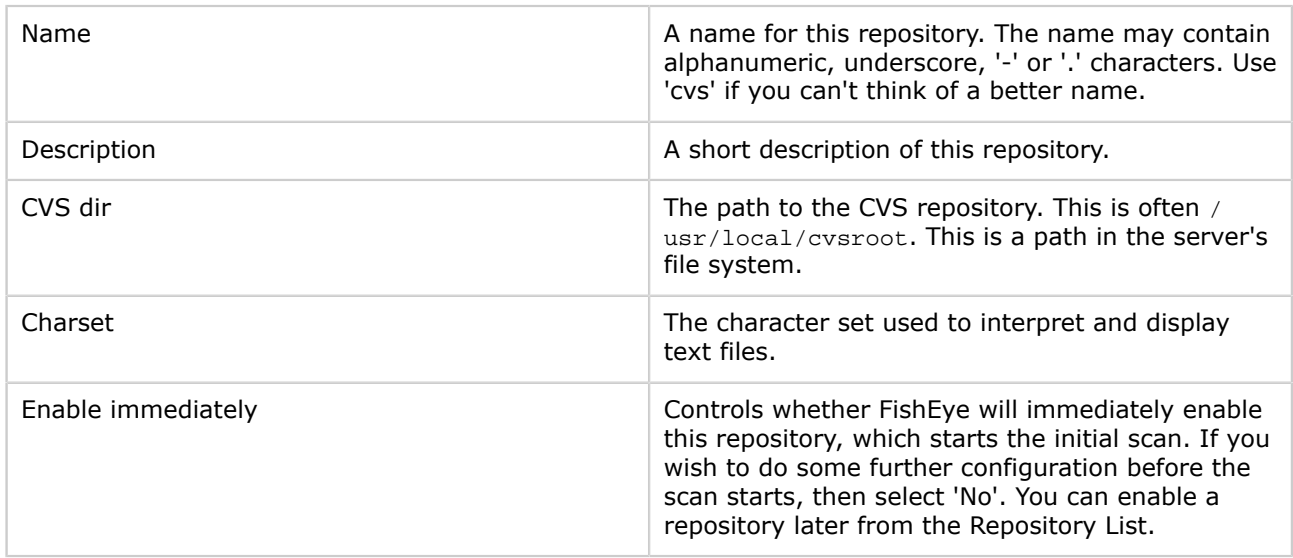

#### Screenshot: Adding a CVS Repository

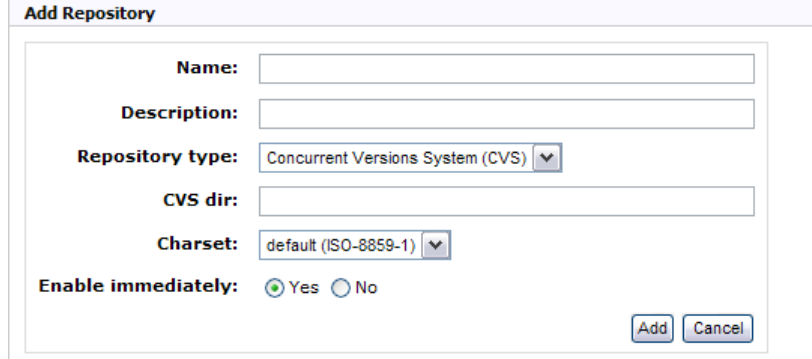

## <span id="page-22-0"></span>1.5 Perforce

This page last changed on Oct 02, 2007 by smaddox. When adding or managing a Perforce repository, you can:

- Define repository details, as described below.
- Set FishEye's [repository options](#page-11-0).
- Set up a [Perforce client](#page-31-0).

#### Perforce Repository Details

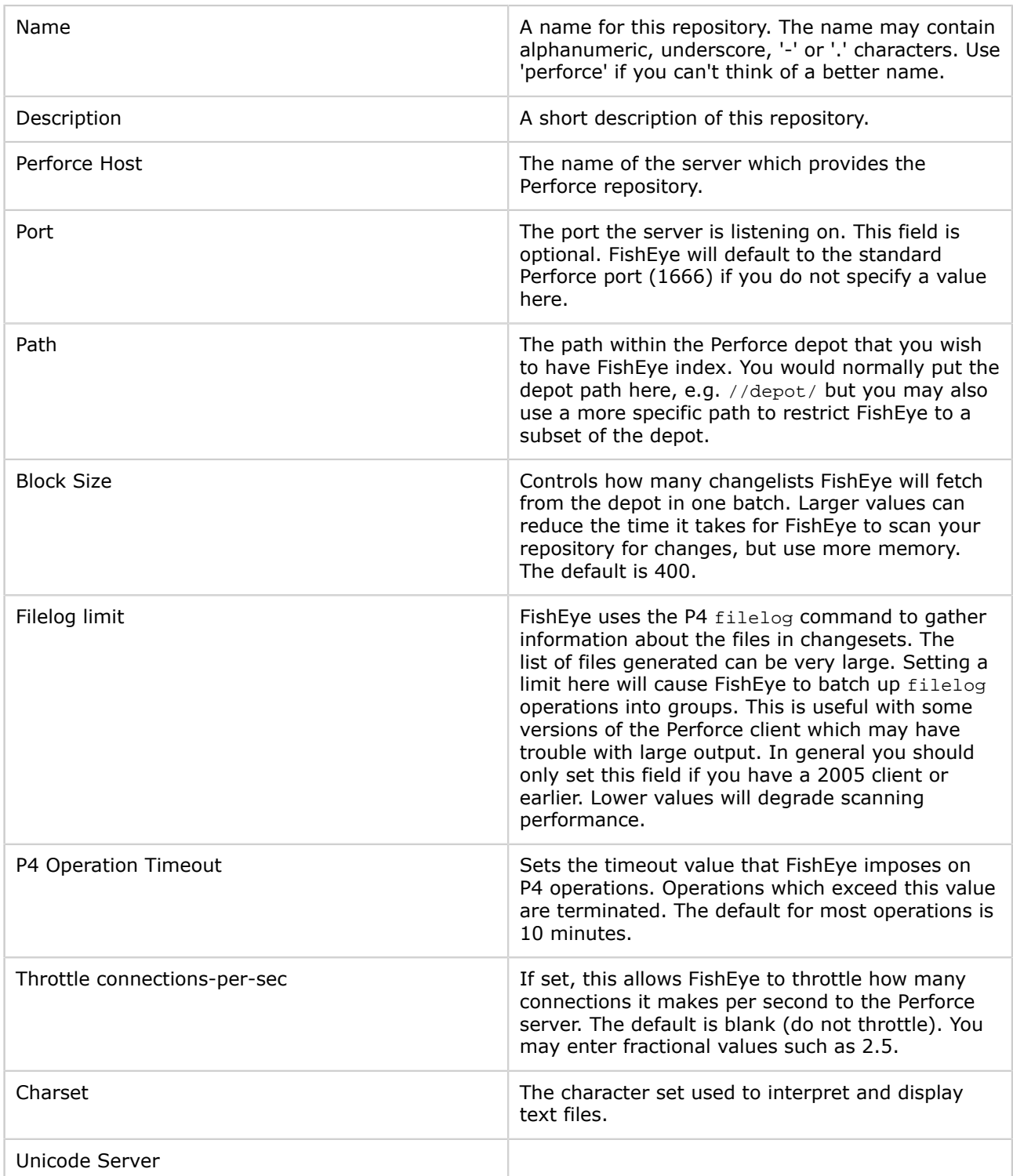

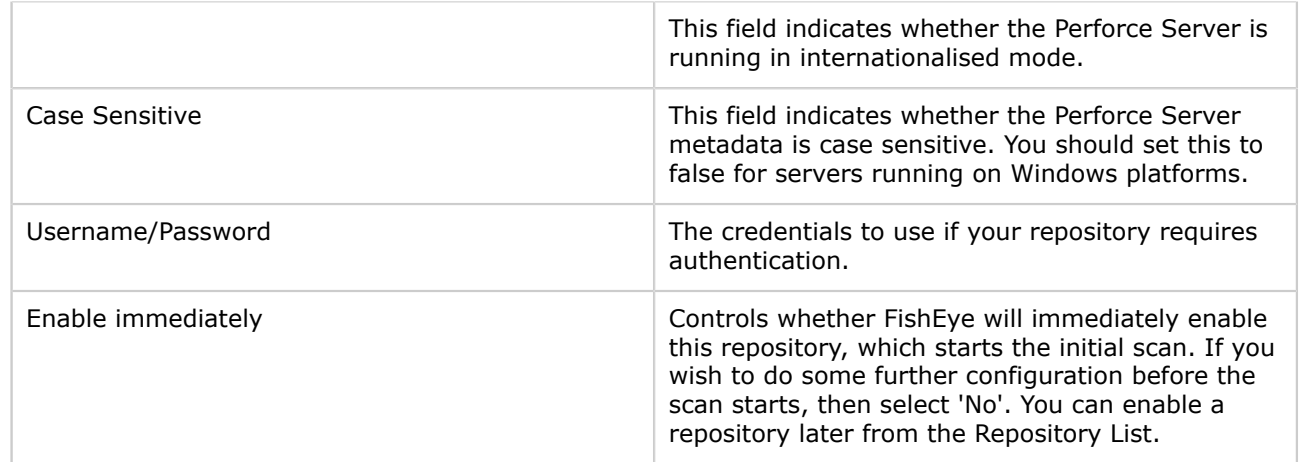

# Screenshot: Adding a Perforce Repository<br>Add Repository

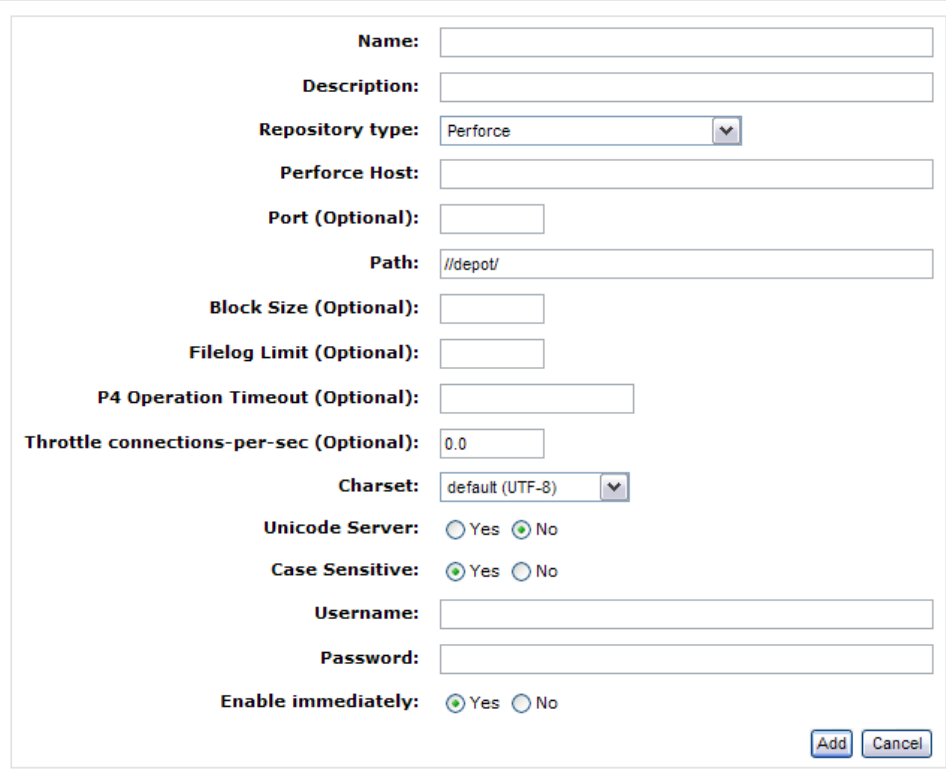

## <span id="page-24-0"></span>1.6 Subversion

This page last changed on Oct 04, 2007 by smaddox.

When adding or managing a SVN (Subversion) repository, you can:

- Define repository details, as described below.
- Set FishEye's [repository options](#page-11-0).
- Set up a [Subversion client](#page-32-0).
- Grant [permission to FishEye](#page-27-0) to scan your repository.
- Set up the correct branch and tag structure.

There are also the following SVN-specific actions:

- [Updater.](#page-19-0)
- [Indexer.](#page-15-0)

It is particularly important that you set up the correct branch and tag structure for your Subversion repositories. If FishEye does not know which files are tags and branches, it will treat all files as trunk files. This can significantly increase the effective size of your repository. This will increase initial slurp time and impact runtime performance. Please refer to the instructions on tag and branch configuration.

Knowledge Base ⋒

You may find some useful information in the [Knowledge Base](#page-74-0) too.

#### SVN Repository Details

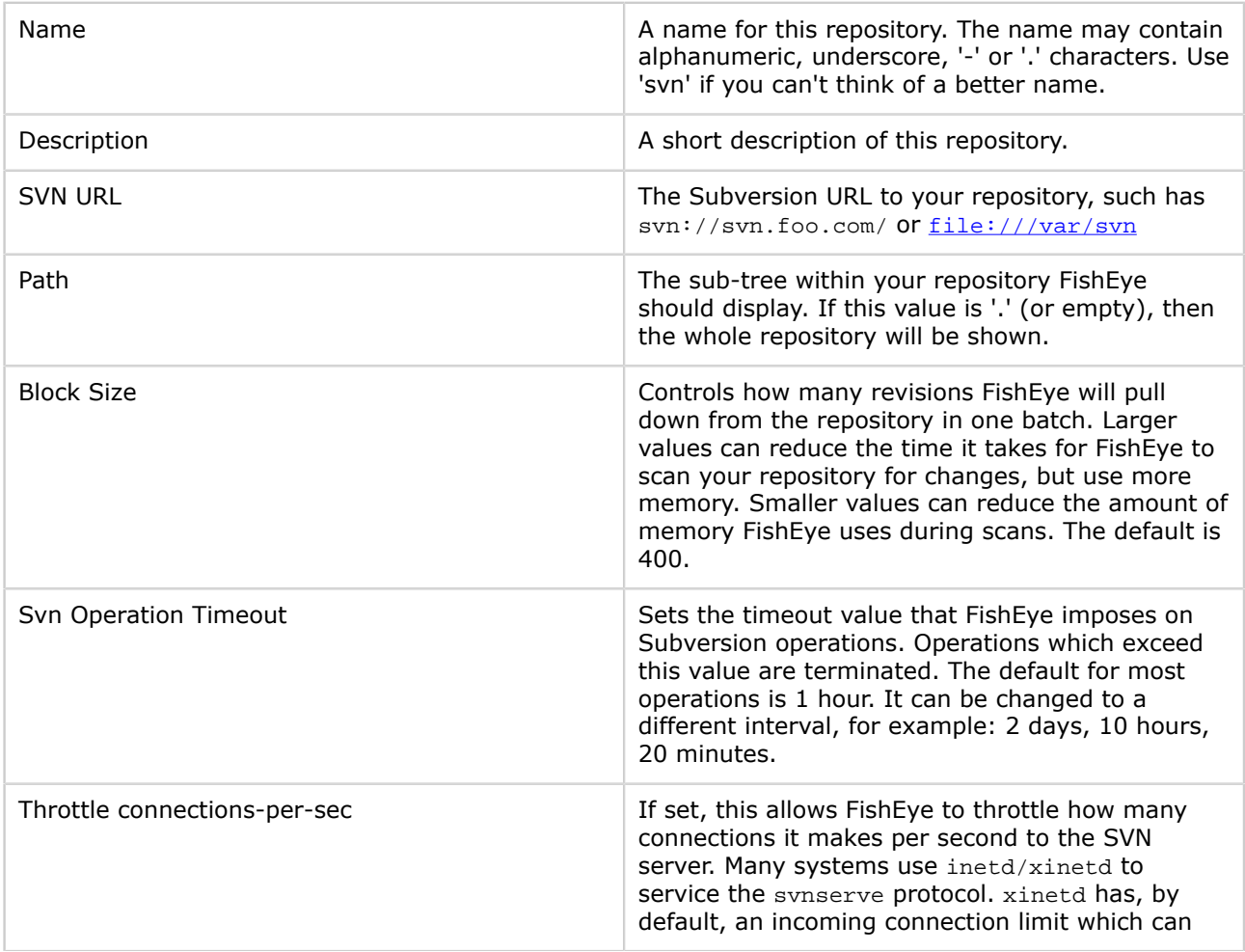

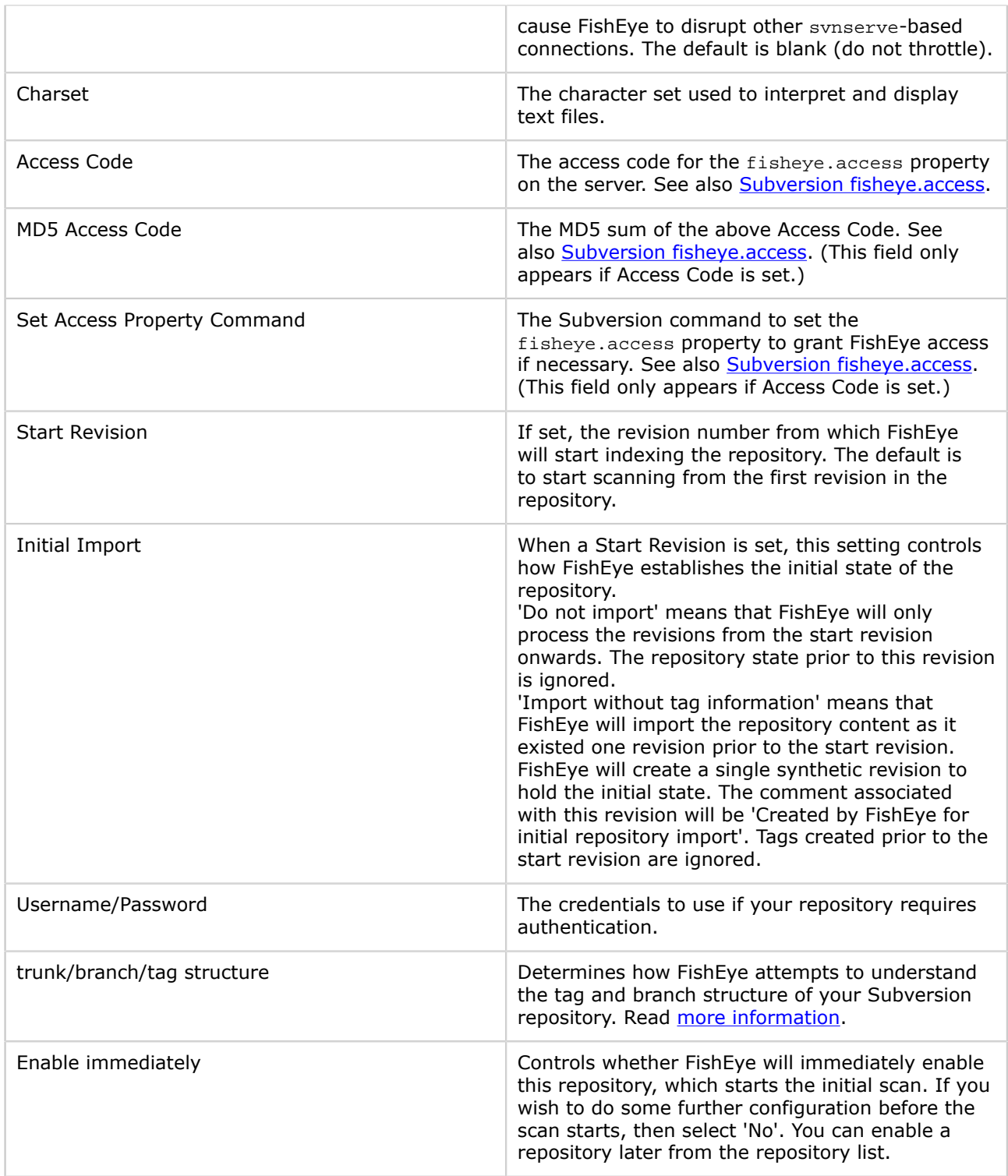

Screenshot: Adding a SVN Repository

**Add Repository** 

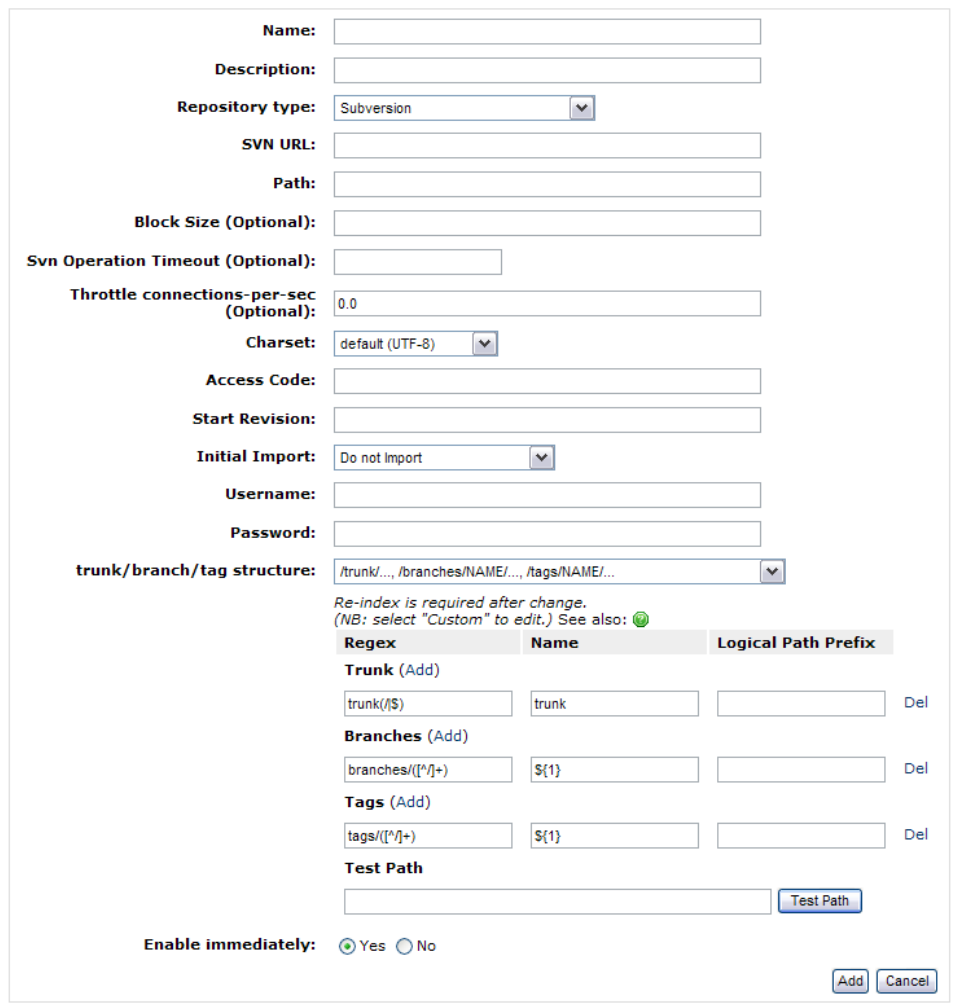

#### <span id="page-27-0"></span>SVN fisheye.access

This page last changed on Sep 25, 2007 by smaddox.

The fisheye.access property allows an administrator/committer to control FishEye access to a directory in the repository. FishEye queries this property to decide whether it will continue to access the repository. If the property does not exist or does not match with that configured in FishEye, FishEye will immediately disconnect from the repository.

#### By default, FishEye will have access to your repository. A

#### Setting FishEye Access Mode

FishEye can operate in one of three access modes:

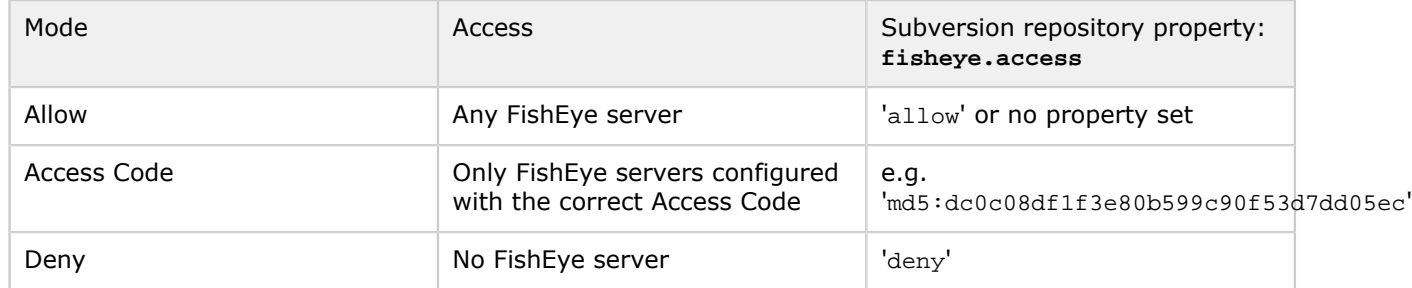

If you would like to restrict FishEye access to your repository, you must set the fisheye.access property. This property must be set on the 'URL + path' you have configured in FishEye.

Setting an Access Code

The repository must be configured with the MD5 sum of the Access Code that is configured in FishEye. The MD5 sum and even the svn command to set the property will be generated for you by FishEye when you configure the repository using the FishEye Administration page. See [Subversion repository details.](#page-24-0)

For example, if you have configured FishEye with a URL of  $\text{swn}$ ://foo.com/, a path of . and an Access Code of 'fisheye', then you would need to do something like this:

\$ svn checkout -N svn://foo.com/ tmpworkspace \$ cd tmpworkspace \$ svn propset fisheye.access "md5:4d0c5db8382f80c58e7b0619ae5767a7" .

\$ svn commit -m "grant fisheye access"

Denying Access to all FishEye Instances

To deny all FishEye instances access to the repository, it must be configured with the fisheye.access property of 'deny'.

For example, if you have configured FishEye with a URL of svn://foo.com/ and a path of . (or you have left path empty), then you would need to do something like this:

\$ svn checkout -N svn://foo.com/ tmpworkspace \$ cd tmpworkspace \$ svn propset fisheye.access "deny" .

\$ svn commit -m "disable fisheye access"

If you configured a path of some/dir then use:

\$ svn checkout -N svn://foo.com/some/dir tmpworkspace

- \$ cd tmpworkspace
- \$ svn propset fisheye.access "deny" .
- \$ svn commit -m "disable fisheye access"

### <span id="page-28-0"></span>SVN Tag & Branch Structure

#### This page last changed on Oct 02, 2007 by smaddox.

Since tags and branches in Subversion are implemented via directory copies, they are not really firstclass concepts. You can describe what your tag/branch structure looks like, and FishEye will display that information as it would for CVS. These settings can be edited on the 'Add Repository' or 'Edit Repository' pages in the FishEye Administration pages.

For more information on tag/branch layout, see [Repository Layout](http://svnbook.red-bean.com/en/1.1/ch04s07.html#svn-ch-4-sect-7.1) in the Subversion documentation.

The symbolic setup tells FishEye how to classify each path it encounters in the repository. Each path is classified as either a trunk, branch, tag or root path. The root category is used when a path does not match any of the given trunk/branch/tag settings and is mostly treated in the same way as trunk paths.

- The symbolic settings do not exclude any paths from consideration by FishEye. To exclude paths you should set up appropriate ['allow' rules.](#page-13-0) If your symbolic setup does not match a path, that path will be classified as a root path and processed by FishEye accordingly.
- If you change these trunk/branch/tag settings, you will need to do a complete re-scan of the repository. You can do this from the [Indexer](#page-15-0) option.

#### Common layouts

There are two common repository layouts that you can choose from in FishEye. These layouts are described in [Repository Layout](http://svnbook.red-bean.com/en/1.1/ch04s07.html#svn-ch-4-sect-7.1) in the Subversion documentation.

The first is where there are top level trunk, branches and tags directories. This is called '/trunk/..., / branches/NAME/..., /tags/NAME/...' in FishEye.

The second is where the trunk, branches and tags directories are one level down, under each top-level project directory. This is called '/project/trunk/..., /project/branches/NAME/..., /project/tags/NAME/...' in FishEye.

#### Custom layouts

You can describe to FishEye any custom tag/branch structure you have. If you want to use one of the common layouts as a basis, first select it from the dropdown, then select 'Custom' to edit/add rules.

When looking at a file on a branch, or a file that was tagged, FishEve needs to determine a name for the branch/tag. FishEye does this by matching a regular expression against the file's path, and extracting the name based upon the match. FishEye also needs a name for files on the trunk. In effect, this is the name of the trunk 'branch'.

For any file that matches a trunk/branch/tag regular expression, a logical path is calculated. Two different files with the same logical path are considered to be related. For example, using the second type of common repository layout:

- The file project1/trunk/dir1/foo.txt would have a logical path of project1/dir1/foo.txt.
- The file project1/tags/BUILD123/dir1/foo.txt would have a logical path of project1/dir1/ foo.txt and the name of the tag would be project1-BUILD123.
- Both these files have the same logical path, and so are considered related. By looking at the revision where the directory-copy for project1/tags/BUILD123/dir1/foo.txt occurred, FishEye can determine to what revision the tag project1-BUILD123 applies.

You can add as many rules as you need. For any given file, the first rule that matches is used.

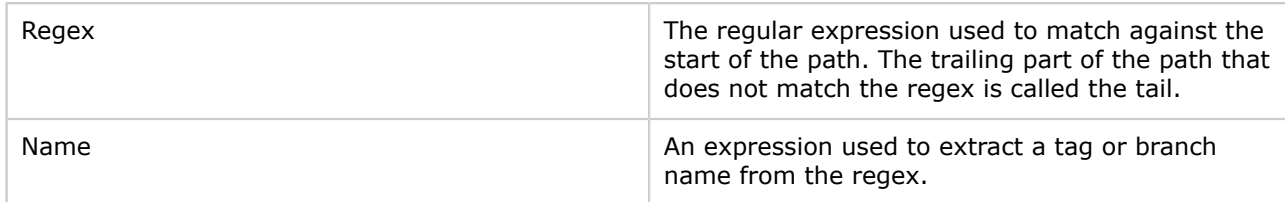

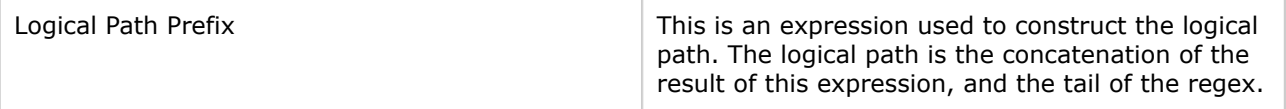

## <span id="page-30-0"></span>2. Setting up a Repository Client

This page last changed on Sep 18, 2007 by smaddox.

- [Perforce Client](#page-31-0)
- [Subversion Client](#page-32-0)

### <span id="page-31-0"></span>Perforce Client

This page last changed on Oct 02, 2007 by smaddox.

FishEye can communicate with any Perforce server, but it needs to use the P4 command-line client to do so.

By default, FishEye looks for the  $p4$  executable in the current path. To specify the exact path of the  $p4$ executable, click 'Server Settings' in the FishEye 'Admin Menu'.

#### Files wrongly considered binary A

Some users have reported errors where FishEye considers some files to be binary when they are not. It appears this may be a limitation of earlier P4 clients. If you can upgrade to a recent P4 client (2006.1 onwards), this will fix this issue. You do not need to update the P4 Server.

If you are unable to upgrade to a recent P4 client, the [Repository Details](#page-22-0) page in FishEye allows you to set a limit on the size of filelog commands sent to the server. Setting this to something around 100 will fix the issue. It will, however, also impact performance significantly.

#### <span id="page-32-0"></span>Subversion Client

This page last changed on Oct 02, 2007 by smaddox.

FishEye can communicate with any server running Subversion 1.1 or later, but it needs to use a Subversion client to do so. You must configure FishEye to use one of the two clients specified below, either the native or the SVNKit client.

If you do not have all the necessary components (see below) of the native client installed, you may find it easier to use the SVNKit client.

Using the 'file://' protocol to access your Subversion repository can be much faster than the other network protocols. We recommend using the 'file://' protocol if possible.

#### Native Client

FishEye can use a native Subversion client installed on your system, but your client needs to be version 1.2 or later, and must include the JavaHL bindings. FishEye can use all of the protocols supported by your native client.

The JavaHL bindings include a Java . jar file, typically named javasvnhl. jar, and a dynamic library such as libsvnjavah-1.so or libsvnjavahl-1.dll. FishEye must be configured so it can find both the .jar and the dynamic library.

If the JavaHL dynamic library is in your library path (such as \$PATH\$ on Windows), then FishEye will automatically find it. Otherwise you can tell FishEye where it is (with one warning - see below), or set the [FISHEYE\\_LIBRARY\\_PATH](#page-54-0) environment variable before starting FishEye.

Pre-compiled native clients are available from the [Subversion](http://subversion.tigris.org/) site.

#### Native Client Configuration

You can configure your Subversion client in the Server Settings section of the FishEye Administration screens, or by editing the  $\langle \text{swn-config} \rangle$  section of your  $\text{config}$ ,  $\text{cm}$ . If you change these settings, you need to restart FishEye.

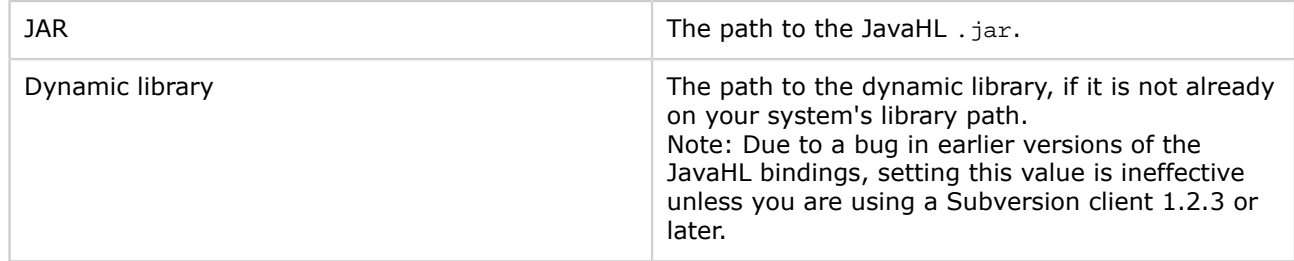

#### SVNKit Client

If you have difficulty acquiring a native Subversion client which contains the JavaHL bindings, you can try to use [SVNKit,](http://svnkit.com/) which is a 100% Java Subversion library.

Note: Prior to SVNKit version 1.1.0, SVNKit was called JavaSVN. We recommend using the 1.1.0 version or later, as it is much improved over earlier releases.

To use SVNKit:

- Disable the native client, by clearing the 'JAR' and 'Dynamic Library' fields described above (or remove the <svn-config> element from your config.xml file).
- Download SVNKit from the above URL.
- Unzip the SVNKit download, and copy all the .jar files to \$FISHEYE\_INST/lib.

SVNKit supports the 'file://' protocol for FSFS repositories only.A

SVNKit sometimes has problems working with Subversion servers which are running older versions, such as 1.1.x. If you see exceptions such as those below in FishEye's log, you will need to either swap to native JavaHL layer or upgrade your subversion server to 1.3 or later.

Example exceptions:

- [SEVERE: assert #B](#page-75-0)
- [Checksum mismatchwhile reading representation:](#page-75-0)

## <span id="page-34-0"></span>3. Configuring ViewVC Compatibility

This page last changed on Oct 03, 2007 by smaddox.

FishEye contains a URL-compatibility mode with the ViewVC (formerly known as ViewCVS) and CVSWeb tools. For example, a ViewVC URL of the form

http://host/viewcvs.cgi/x/y/z

can be viewed in FishEye at

http://fisheyehost/viewcvs/x/y/z

To configure ViewVC compatibility, click 'ViewCVS URL Mappings' on the 'Admin Menu'.

FishEye can be configured to determine exactly how it provides this compatibility mode. In particular, you can configure how to map ViewVC repository names (cvsroot or root in the query parameter) to FishEye repository names.

The Default Mapping can be used to configure which repository to use if no repository is specified in the URL. If a repository name is given in the URL, you can tell FishEye how to translate that to the name of a FishEye repository. Otherwise, FishEye will attempt to use the repository name given in the URL directly. Screenshot: Configuring ViewVC Compatibility

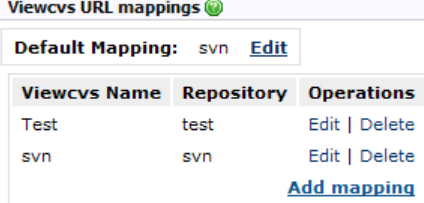

## <span id="page-35-0"></span>4. Setting up your Web Server

This page last changed on Oct 03, 2007 by smaddox.

To configure the server settings, click 'Server Settings' on the 'Admin Menu'.

- [Configuring the FishEye Web Server](#page-36-0)
- [Integrating with Other Web Servers](#page-37-0)

#### Screenshot: Configuring Server Settings

**Server Settings** 

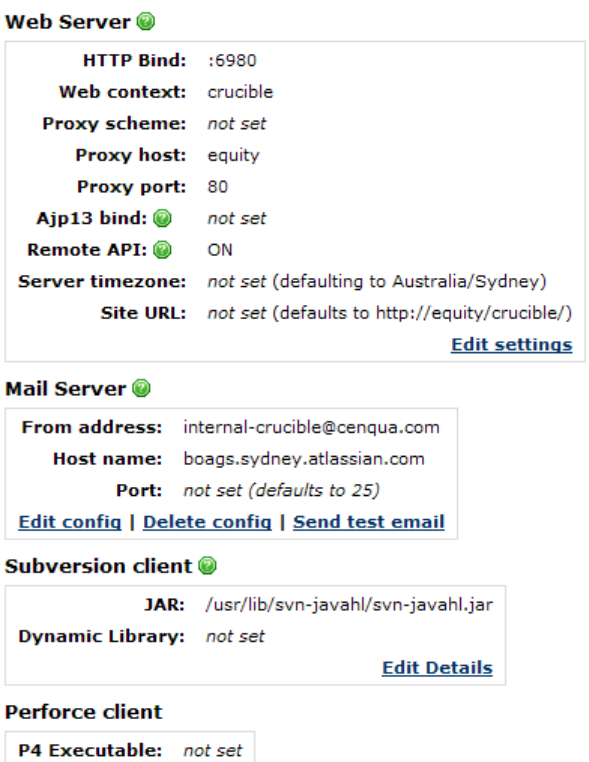

**Edit Details**
# <span id="page-36-0"></span>Configuring the FishEye Web Server

This page last changed on Oct 03, 2007 by smaddox.

### You need to restart FishEye for any changes to these settings to take effect.

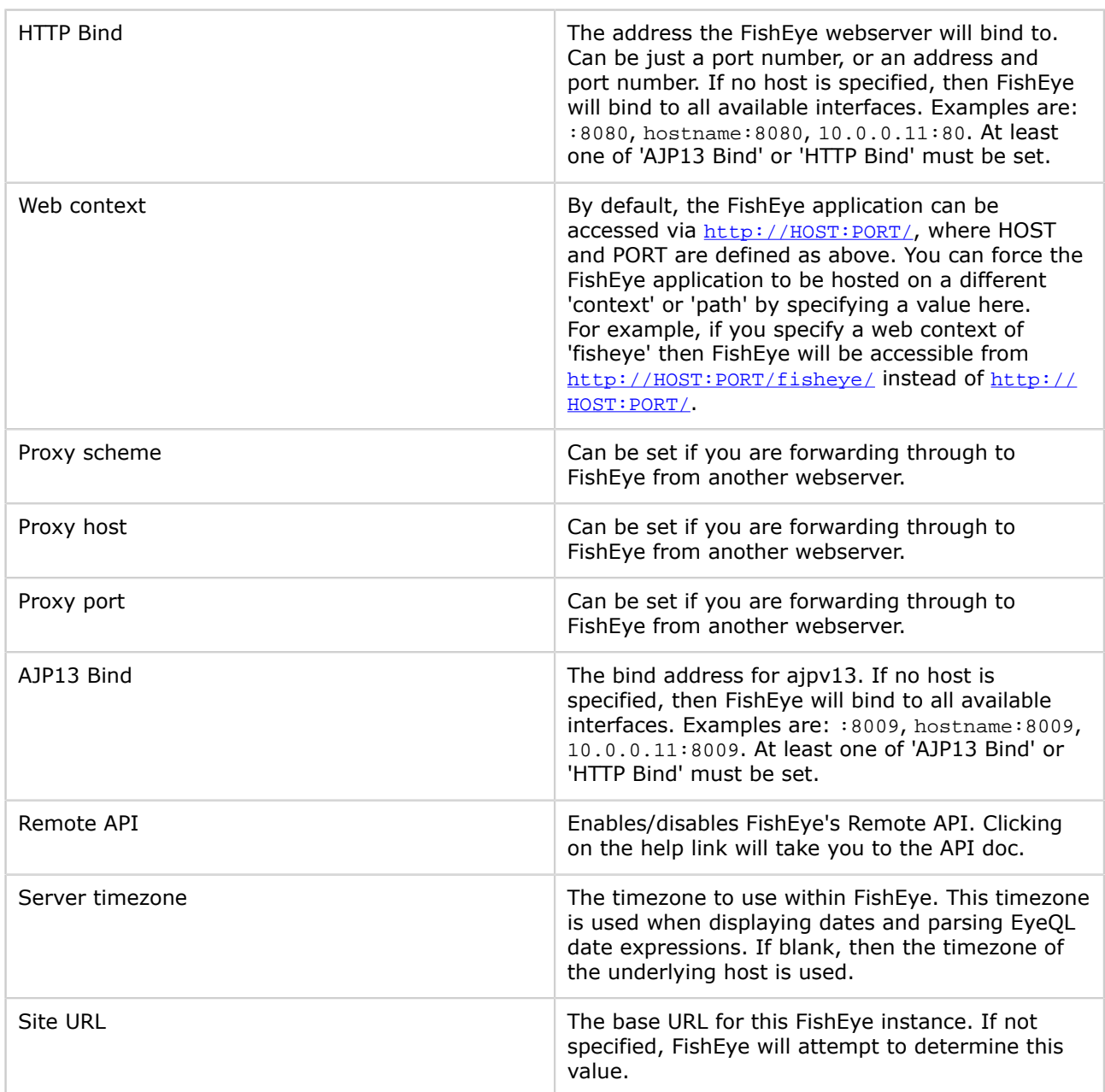

See also **Subversion Client settings**.

### Integrating with Other Web Servers

This page last changed on Sep 21, 2007 by smaddox.

FishEye has a built-in web server, but commonly runs in an environment that has its own web server. You can easily proxy through to FishEye from this primary web server, so that it appears as if FishEye is part of the primary web server.

In most situations, FishEye can determine the host and port of the primary web server automatically. This is useful when you have multiple virtual hosts proxied through to the one FishEye instance.

If it appears FishEye is having trouble automatically detecting the primary web server's host and port, you will need to set the Proxy host and Proxy port parameters. If the primary web server is running on WEBHOST:80 and FishEye is running on FEHOST:8080, then you can set FishEye's Proxy host and Proxy port parameters to WEBHOST and 80.

If the primary web server is using SSL, then you should set Proxy scheme to https.

You will probably want FishEye to appear in a subdirectory of the primary server. In that case, you need to set FishEye's web context parameter. The rest of the page assumes you have set this value to fisheye.

Then configure your primary web server as described below.

#### Apache

The easiest way to proxy through to FishEye is using the ProxyPass directive, which requires the mod\_proxy module. Add this section to your Apache configuration:

ProxyPass /fisheye http://FEHOST:8080/fisheye

If you want Apache to serve FishEye's static content, then you can do something like this instead:

```
<Directory "/FISHEYE_HOME/content/static" >
Allow from all
AllowOverride None
</Directory>
Alias /fisheye/static /FISHEYE_HOME/content/static
ProxyPass /fisheye/static/ !
ProxyPass /fisheye http://FEHOST:8080/fisheye
```
◬ An alternative to using  $ProwsPass$  is to use  $mod\_rewrite$  with the [P] flag.

#### AJP

FishEye also supports AJPv13 connectivity. For more information, please see [AJPv13 Authentication.](#page-43-0)

# 5. Configuring SMTP

This page last changed on Oct 03, 2007 by smaddox.

To configure SMTP settings, click 'Server Settings' on the 'Admin Menu'.

#### You can enter the following parameters:

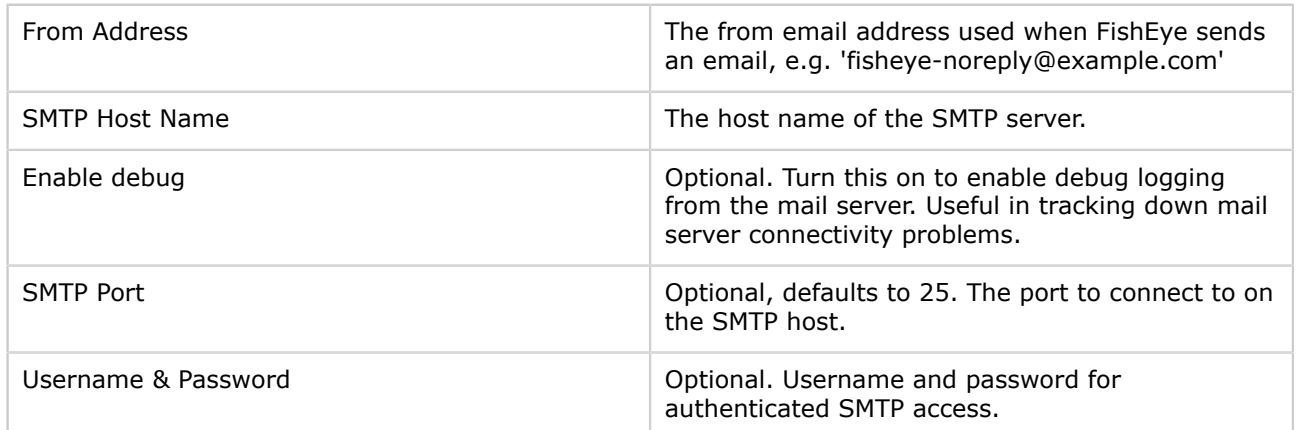

Once you have configured SMTP, you can use the 'Send test email' link on the 'Server Settings' page to confirm the SMTP connectivity.

# Screenshot: Configuring SMTP

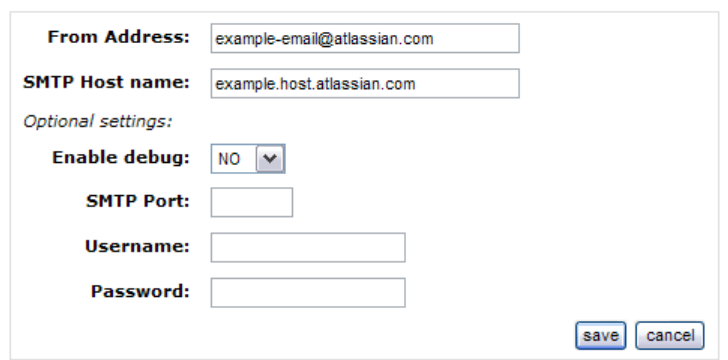

### 6. Setting up your Users and Security

This page last changed on Oct 03, 2007 by smaddox.

You can implement access control using a set of [users built into FishEye](#page-41-0), or you can have FishEye look in an [external authentication source](#page-42-0) for users, passwords and permissions.

Anonymous access to FishEye is allowed by default. You can disable **anonymous access** at a global level and per repository.

To configure your authentication settings, click 'Users/Security' on the 'Admin Menu'.

FishEye provides a pluggable architecture to allow arbitrary forms of authorisation and  $\mathbf \Theta$ authentication.

Screenshot: Authentication Settings

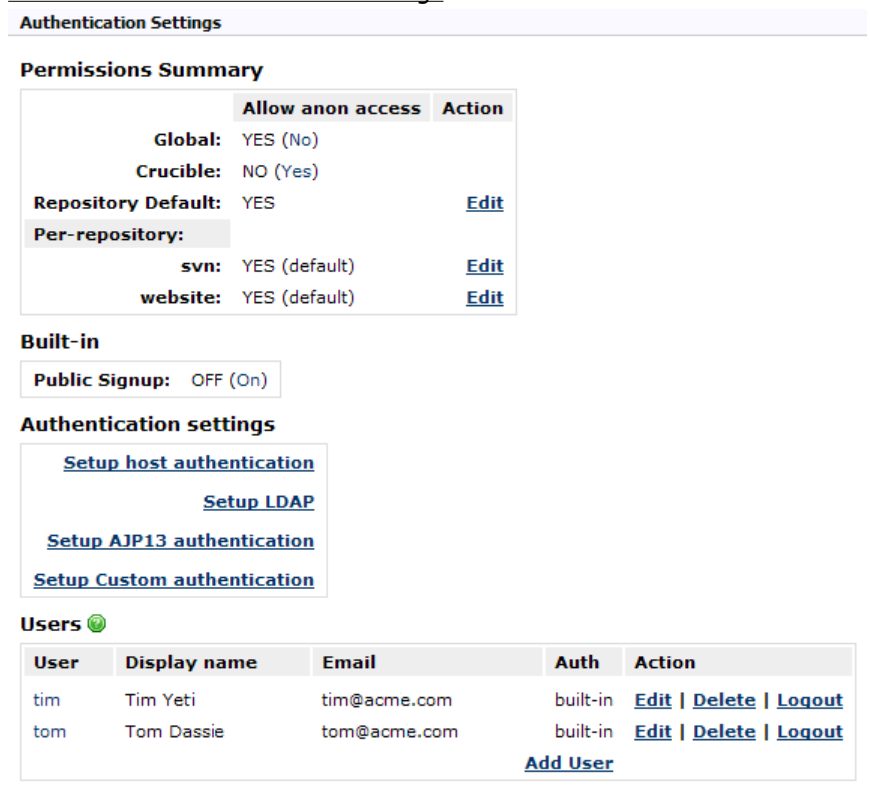

## <span id="page-40-0"></span>Configuring Anonymous Access

This page last changed on Sep 25, 2007 by smaddox.

Anonymous access to FishEye is allowed by default. You can disable anonymous access at the following levels:

- Global.
- Repository default.
- Per repository.

From the 'Admin Menu', choose one of the following options to change the anonymous access settings:

- 'Users/Security' Allows you to change anonymous access at all levels.
- 'Repository Defaults' Allows you to change the default setting for repositories.
- A repository name Allows you to change the setting for the specific repository.

# <span id="page-41-0"></span>Configuring Built-In Authentication

This page last changed on Oct 03, 2007 by smaddox.

You can implement access control via a user list built into FishEye.

To change this setting and to manage your FishEye users, click 'Users/Security' on the 'Admin Menu'. Screenshot: Authentication Settings **Authentication Settings** 

**Permissions Summary Allow anon access Action** Global: YES (No) Crucible: NO (Yes) **Repository Default: YES Edit** Per-repository: svn: YES (default) **Edit** website: YES (default) Edit **Built-in** Public Signup: OFF (On) **Authentication settings Setup host authentication Setup LDAP Setup AJP13 authentication Setup Custom authentication** Users<sup>@</sup> User **Display name** Email Auth **Action** tim Tim Yeti tim@acme.com built-in Edit | Delete | Logout Tom Dassie tom@acme.com built-in Edit | Delete | Logout tom **Add User** 

### <span id="page-42-0"></span>Configuring External Authentication Sources

This page last changed on Oct 03, 2007 by smaddox.

Although FishEye always maintains a list of users internally, you can have FishEye authenticate and authorise users against an external authentication source.

To set an external authentication source, click 'Users/Security' on the 'Admin Menu'.

Only one authentication can be set at one time. However, each repository can have the option as to whether to use the authentication or not.

To change authentications you will need to remove the settings that are already configured. Just click the 'Remove' link. You will then be presented with the option to add a different authentication.

FishEye currently supports:

- [LDAP authentication.](#page-47-0)
- [Host-based authentication.](#page-45-0) This is implemented using PAM on Linux/Solaris/OS-X, and Local/Domain Accounts on Windows.
- [AJPv13 authentication.](#page-43-0)
- [Custom authentication.](#page-44-0)

### <span id="page-43-0"></span>AJPv13 Authentication

This page last changed on Sep 25, 2007 by smaddox.

AJP authentication expects requests to be pre-authenticated via an external server before arriving at FishEye.

Typically, this would be a web server (e.g. apache) configured to perform password and role checking for a given URL. If successful, the server forwards the request to the FishEye server via the AJPv13 protocol.

#### FishEye Configuration

For FishEye to use AJP authentication, the following two values must be configured:

- The AJP Bind Address must be set per FishEye instance. See also [Server Settings.](#page-36-0)
- The user's Auth Type must be set to 'ajp'.

#### Apache Configuration

Here is one example of how to configure Apache Httpd so that all requests to Apache Httpd for the path /fisheye are forwarded to a FishEye instance on the same machine with an AJP Bind Address of localhost:8009.

#### Add these lines to your apache configuration:

```
LoadModule jk_module modules/mod_jk.so
```

```
JkWorkersFile /path/to/workers.properties
JkLogFile /var/log/mod_jk.log
JkLogLevel debug
JkLogStampFormat "[%a %b %d %H:%M:%S %Y] "
JkMount /fisheye/* worker1
```
Then create a file under /path/to/workers.properties and add:

worker.list=worker1 worker.worker1.type=ajp13 worker.worker1.host=localhost worker.worker1.port=8009

# <span id="page-44-0"></span>Custom Authentication

This page last changed on Oct 04, 2007 by smaddox.

To implement an arbitrary form of authentication and authorisation for FishEye you need to provide a class which extends com.cenqua.fisheye.user.plugin.AbstractFishEyeAuthenticator. You can find more information about custom FishEye authorisation in the attached [zip archive](http://confluence.atlassian.com/download/attachments/92504206/authapi.zip?version=1) of the JavaDoc.

For FishEye to use the authenticator, it must be compiled, placed in a jar archive and then put in the \$FISHEYE\_INST/lib directory. If other third-party libraries are required by your authenticator, they must also be in the \$FISHEYE\_INST/lib directory.

#### Global Configuration

After implementing a custom authenticator, the next step is to configure FishEye to use it.

Click the 'Setup Custom authentication' link on the FishEye 'Admin' -> 'Users/Security' page.

You will be presented with a form containing the following fields to be set:

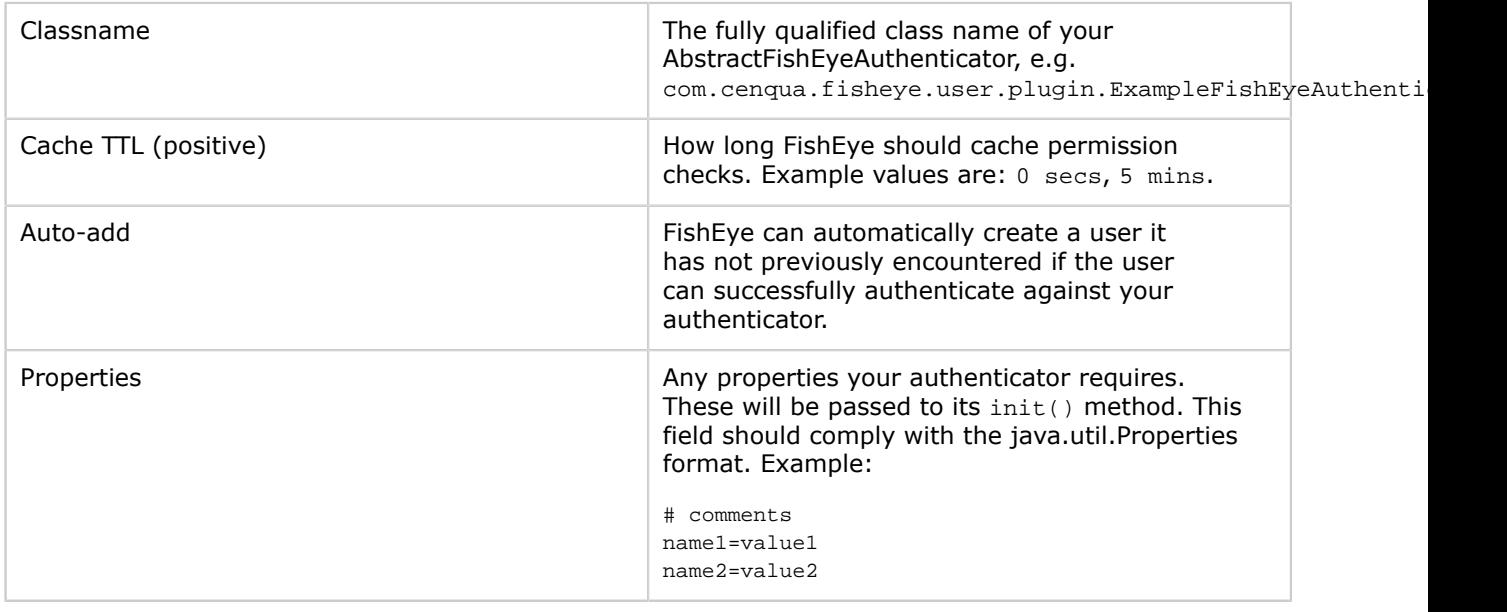

Per-Repository Constraint Configuration

You may also require a per-repository constraint to restrict access to specific repositories using your custom authenticator. If a custom authenticator is set, then the Permissions Summary table will display the constraint per repository and a link to enable you to edit it.

#### The 'Authentication Test' page allows you to enter a user's credentials and to test the user's authentication. It will also test which repositories the user is authorised to access.

### <span id="page-45-0"></span>Host-Based Authentication

This page last changed on Oct 04, 2007 by smaddox.

Host-based authentication uses the user account mechanism of the underlying operating system on which FishEye is running. FishEye currently supports PAM-based authentication on Linux/Solaris/OS-X, and NTbased authentication on Windows.

#### Group Restrictions

FishEye can be configured to check if a user belongs to a group (or groups) before allowing access.

You can list one group name, or join several group names into a boolean expression like  $g_{\text{roup1}}$  & (group2 | group3).

If your group name contains spaces or non-ASCII characters, then you need to use quotes. For example: "Power Users" | Administrators.

#### Windows

If you are using Active Directory, you can configure FishEye to use LDAP as an alternative to host-based authentication.

If the computer FishEye is running on is not a member of a domain, then the Domain attribute is ignored.

When the computer is a member of a domain, you need to enter the full DNS name of the domain. For example, corp.example.com. If you enter the short version of the domain (e.g. corp), then group-based restrictions may fail.

Once you have configured your settings, we recommend you use the 'Test' function to ensure your access control behaves correctly.

#### PAM

On Linux, Solaris and OS-X, host-based authentication uses PAM (Pluggable Authentication Modules) to check users' passwords.

FishEye needs to be configured with the service name to use when conversing with PAM. You can create a new service name in the PAM configuration (typically /etc/pam.conf or /etc/pam.d/), or configure FishEye to use an existing service name (such as other, login or xscreensaver).

Some general operating-system specific tips are given below, but you should consult the PAM documentation for your operating system.

Once you have configured your settings, we recommend you use the 'Test' function to ensure your access control behaves correctly.

Linux

On many Linux distributions, you may need to create a  $/etc/$ pam.d/fisheye file containing:

auth required pam\_stack.so service=system-auth

Mac OS-X

On a default OS-X installation, you may need to create a  $/etc/$ pam.d $/fix$ heye file containing:

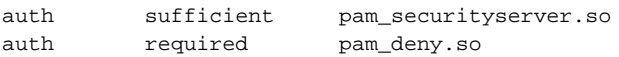

Solaris

If you are using the default pam unix auth PAM configuration on Solaris, then you may need to add a line like this to your /etc/pam.conf file:

fisheye auth requisite pam\_authtok\_get.so.1 fisheye auth required pam\_unix\_auth.so.1

If you test this and it does not work, it is probably because when using  $pam$  unix auth on Solaris, the process doing the password check needs read access to /etc/shadow.

Giving the FishEye process read access to this file may solve this problem, but using permissions other than 0400 for /etc/shadow is not recommended. You should discuss this with your system administrators first, and possibly change to a PAM module other than  $pam\_unix\_auth$ .

#### Global Settings

Global settings are:

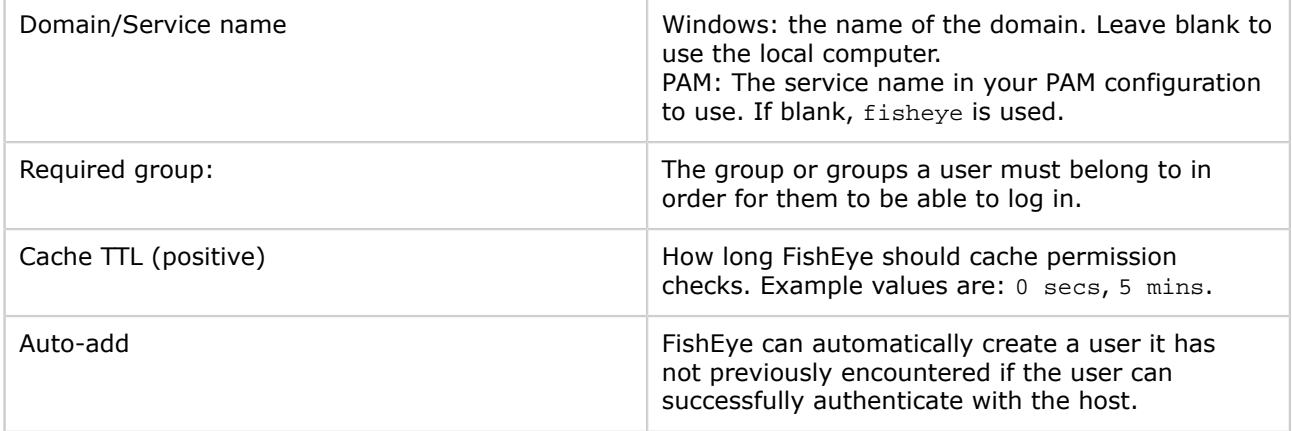

#### Per-Repository Settings

You can give FishEye a group restriction that will be used to check if a user has access to individual repositories. You can specify this per repository, or just specify it in the repository defaults:

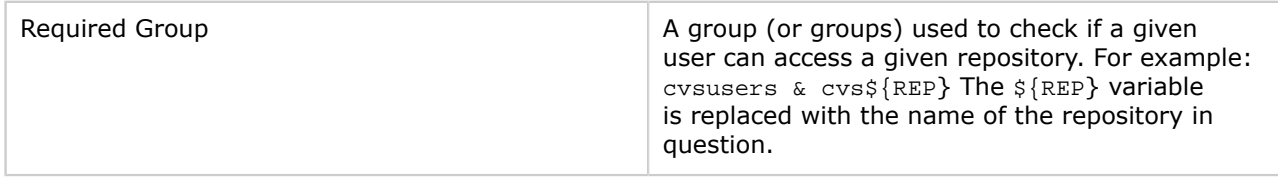

# <span id="page-47-0"></span>LDAP Authentication

This page last changed on Oct 03, 2007 by smaddox.

#### Global Settings

Global LDAP settings are:

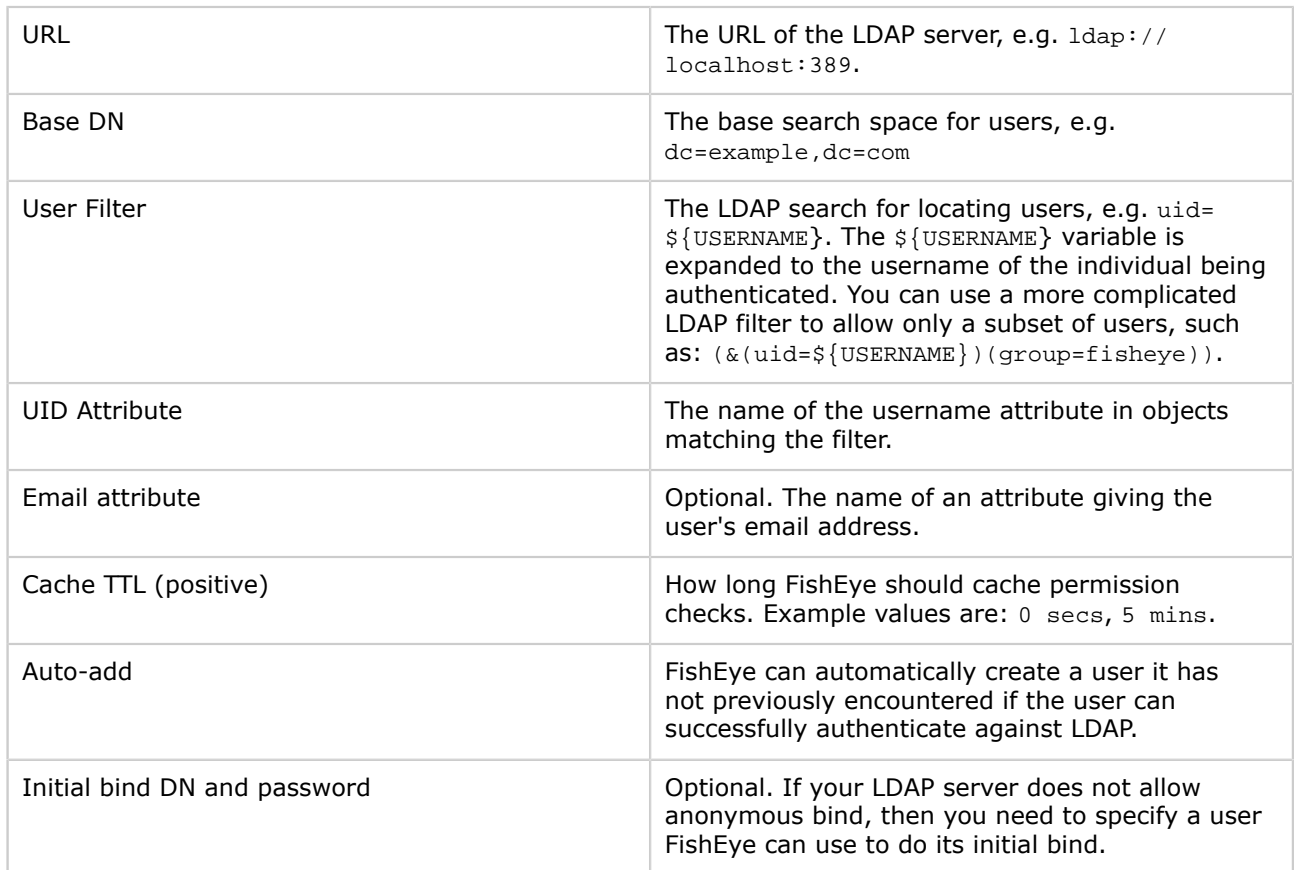

#### Per-Repository Settings

You can give FishEye an LDAP filter that will be used to check if a user has access to individual repositories. You can specify this per repository, or just specify it in the Repository Defaults:

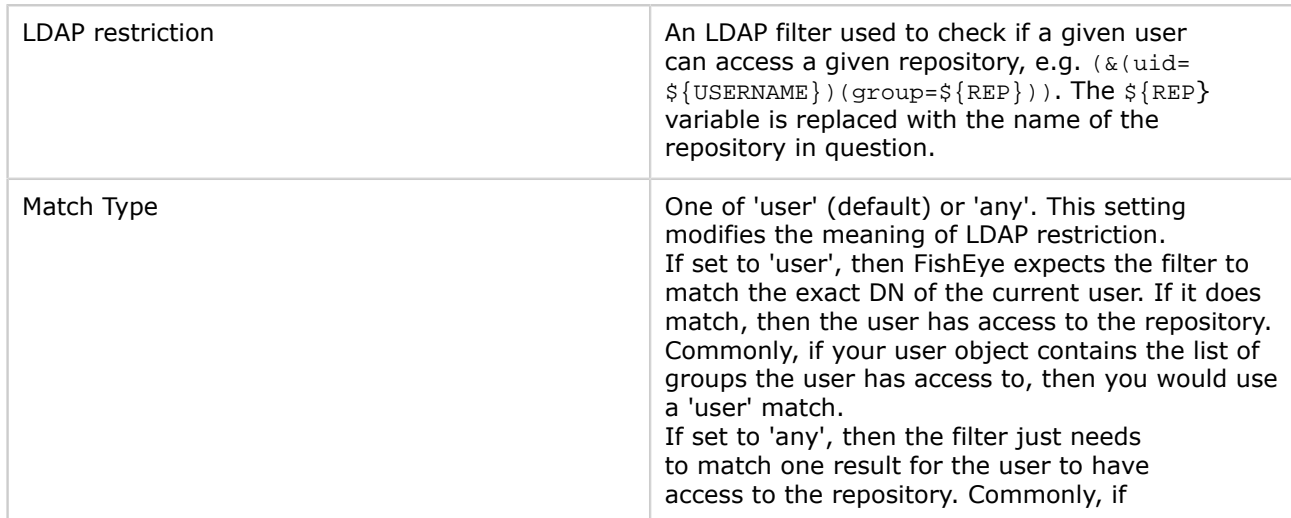

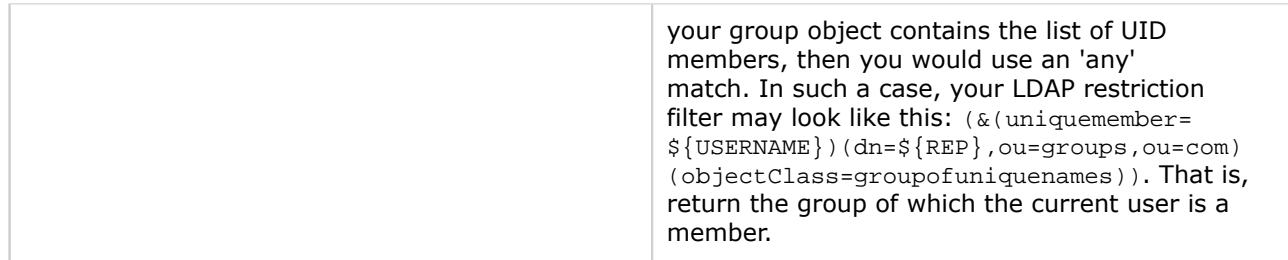

# Active Directory

To have FishEye connect to an Active Directory server, use settings such as the following:

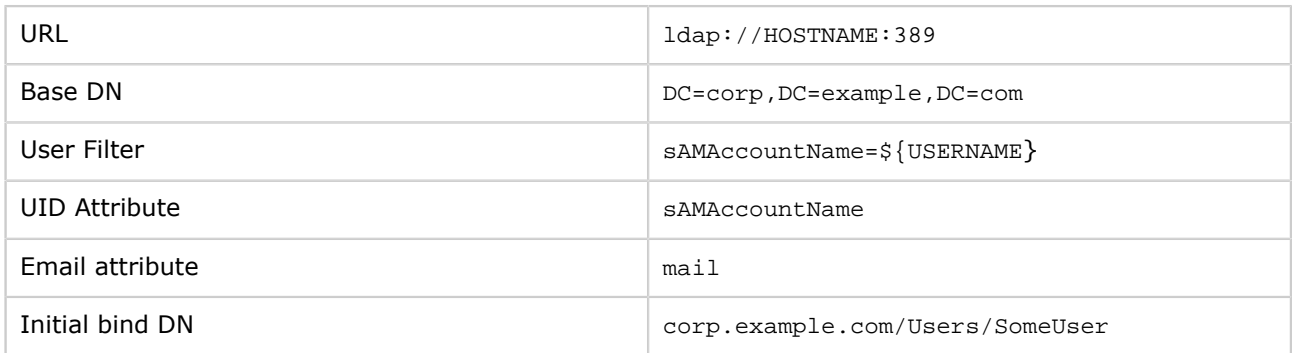

# 7. Backing Up and Restoring Config Data

This page last changed on Oct 03, 2007 by smaddox.

You can use one of the following methods to create a zip archive of all FishEye configuration files:

- Click 'Backup' on the 'Admin Menu'.
- Or use the fisheyectl script.

The FishEye backup and restore procedure requires you to use the FISHEYE\_INSTSystem variable.

A backup and restore allows you to move your FishEye instance to another location or host. It also allows you to upgrade to another version of FishEye without losing any configuration or user data.

#### Backup

The following files will be backed up:

- config.xml
- fisheye.license
- var/data/data0.bin

No repository cache data will be backed up. ⚠

Backup via the FishEye Administration Pages

- 1. Click 'Backup' on the 'Admin Menu'.
- 2. Click the 'Create Archive' button to create a .zip file in the \$FISHEYE\_INST/backup directory.

#### Backup via the Command Line

The fisheyectl script takes a backup command and an optional filename for the backup archive. See [Command-Line Options.](#page-51-0)

#### Restore

To restore from a backup:

- 1. Stop the FishEye server.
- 2. Unzip the backup file (created above) into the \$FISHEYE\_INST directory.

For example, say you have a backup\_20060101120000.zip in /tmp and you have stopped FishEye, the restore procedure would be something like this:

\$ cd \$FISHEYE\_INST \$ unzip /tmp/backup\_20060101120000.zip

# 8. Advanced Administration Options

This page last changed on Sep 18, 2007 by smaddox.

- [Command-Line Options](#page-51-0)
- Customising FishEye's Look & Feel
- [Environment Variables](#page-54-0)
- [Tuning FishEye](#page-56-0)

# <span id="page-51-0"></span>Command-Line Options

This page last changed on Sep 21, 2007 by smaddox. A FishEye instance can be managed using the fisheyectl script. Before running this script you need to ensure that you have set the [JAVA\\_HOME](#page-54-0) environment variable, or that java is on the path.

Unix usage: /FISHEYE\_HOME/bin/fisheyectl.sh command [options]

Windows usage: \FISHEYE\_HOME\bin\fisheyectl.bat command [options]

The command parameter can be one of run, start or stop (see below). You can also find convenience scripts for running each of these commands, such as run.sh or run.bat.

run

The run command starts FishEye. This command runs FishEye in the foreground. It does not fork a background process.

#### Options:

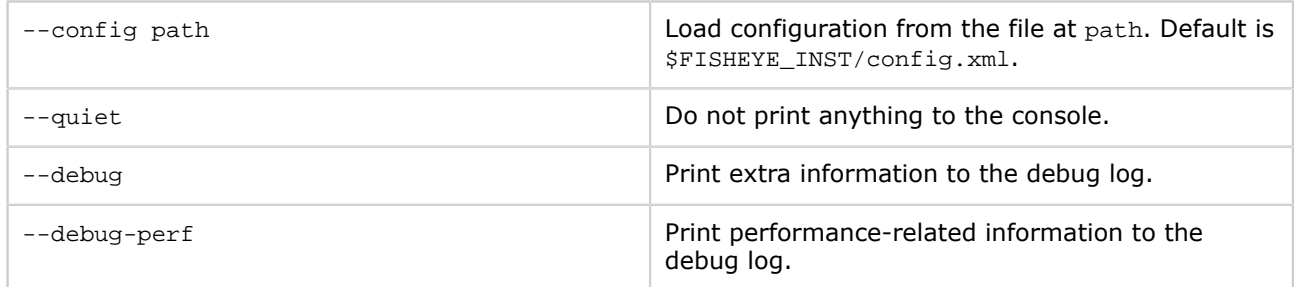

The following options are currently available, but will be removed at a later date:

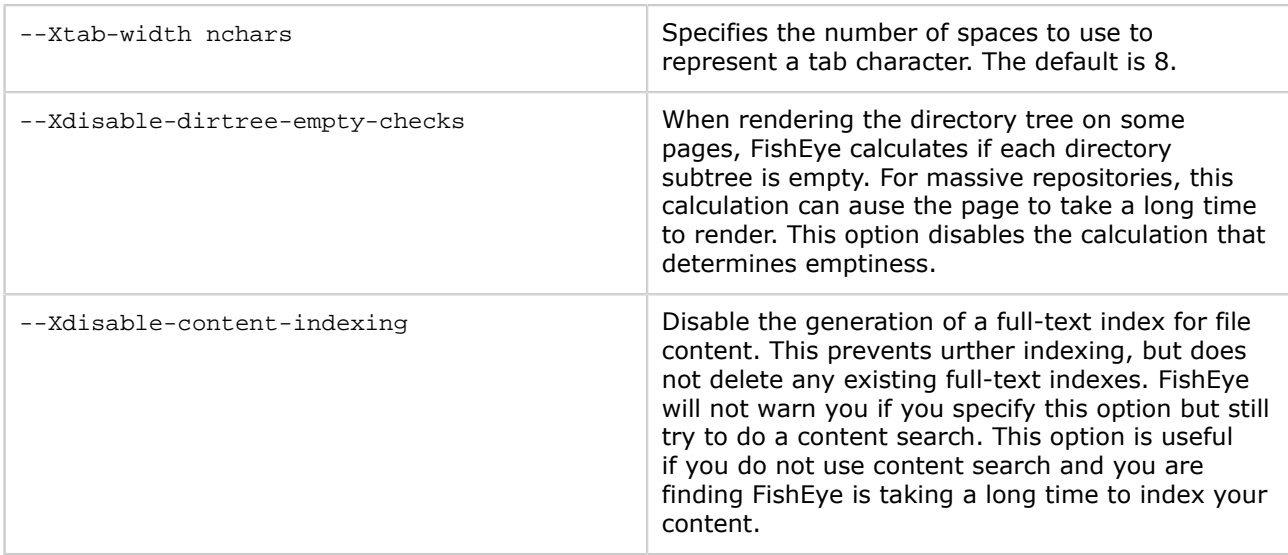

#### start

This command has the same options as run, but starts FishEye in the background.

Windows: FishEye will be run in a separate cmd.exe window.

Unix: FishEye will be run with nohup and the console output will be redirected to \$FISHEYE\_INST/var/ log/fisheye.out.

#### stop

The stop command stops a running FishEye instance.

#### Options:

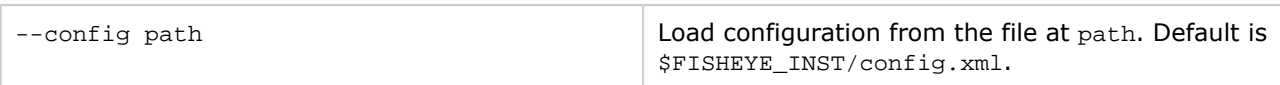

### fullscan

#### Usage:

fisheyectl fullscan [options] [repname ...]

#### Requests a full scan of the given repositories, or all repositories if no repository name is given

#### Options:

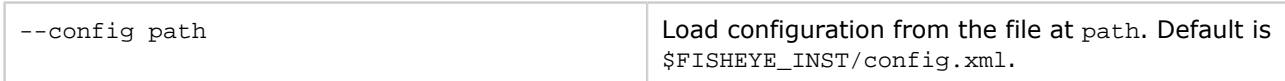

#### backup

### Usage:

fisheyectl backup [filename]

Creates a zip archive containing important FishEye configuration files.

#### Options:

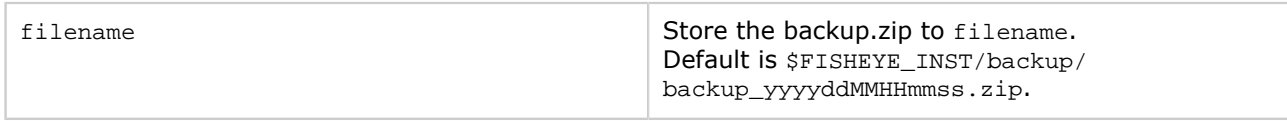

### Customising FishEye's Look & Feel

This page last changed on Oct 04, 2007 by smaddox.

FishEye Enterprise License users have access to the HTML/JSP source of FishEye and can customise FishEye's look and feel.

#### FishEye Source Edition

To use custom HTML/JSP content, you must be using a build of FishEye that contains the JSP source. These builds are named  $fisher-1.x.y-jspsource,zip$  instead of the normal  $fisher-1.x.y,zip$ bundle.

If you have a commercial license assigned to your account, you will see a source download option on your download page.

#### Customising Content

You can modify any of the files in FISHEYE\_HOME/content/. However we strongly recommend that you use separate FISHEYE\_HOME and FISHEYE\_INST directories (as described in the [Installation Guide\)](#page-60-0), and that you store your modified files in FISHEYE\_INST/content.

If you use FISHEYE\_INST/content, you only need to keep your modified JSP/HTML files in that directory. This simplifies your upgrade process.

When you make changes to content, your changes should appear when you next refresh the page in your browser. If they do not, then log into the FishEye Administration screens, click 'Content' on the 'Admin Menu' and follow the instructions on the 'Content' page. Screenshot: Content Page

Content

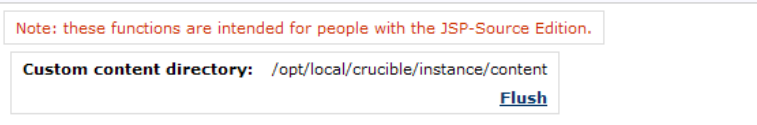

When updating JSPs or other content, you may need to **flush** before that content is served by FishEye.<br>In some situations, such as deleting an existing file from your custom content, a **flush** not be sufficient. In such ca

- Stop FishEye.<br>● Delete the JSP classes directory: /opt/local/crucible/instance/var/tmp/web<br>● Restart FishEye.
- 

### <span id="page-54-0"></span>Environment Variables

This page last changed on Oct 03, 2007 by smaddox.

#### JAVA\_HOME

The JAVA\_HOME environment variable is used by FishEye to select the Java Virtual Machine (JVM) to be used to run FishEye. If this environment variable is not set, FishEye will use whatever Java executable is available on the path. In Linux systems, this may sometimes be GCJ-based which causes some problems running FishEye.

See the [instructions on setting JAVA\\_HOME](#page-55-0).

#### FISHEYE\_OPTS

FishEye uses the FISHEYE\_OPTS environment variable to pass parameters to the Java Virtual Machine (JVM) used to run FishEye. This is typically used to set the Java heap size available to FishEye. With a Sun JVM, for example, you would use:

FISHEYE\_OPTS=-Xmx256m

This would give FishEye a 256 MByte heap. See [Tuning FishEye](#page-56-0) for more information.

It is possible to put other JVM options into the FISHEYE\_OPTS environment variable. For example, the -Xrs options should be used if running FishEye as a service under Windows, to prevent the JVM closing when an interactive user logs out.

#### FISHEYE\_ARGS

FISHEYE\_ARGS are the arguments which will be passed to FishEye when it is started. You can set this to --debug, for example, if you always want to have FishEye debugging put into the FishEye log files

#### FISHEYE\_LIBRARY\_PATH

The FISHEYE\_LIBRARY\_PATH environment variable tells FishEye where it should look to load any additional native libraries.

#### FISHEYE\_HOME

FISHEYE\_HOME is the location of the FishEye application. By default FishEye will set this to the directory above the fisheyectl script.

#### FISHEYE\_INST

The FISHEYE\_INST variable tells FishEye where to store its data. If you wish to separate FishEye's data from its application files in FISHEYE\_HOME, you should use this variable. Read more about this variable in the [Installation Guide](#page-60-0).

## <span id="page-55-0"></span>Setting JAVA\_HOME

This page last changed on Sep 20, 2007 by smaddox.

Once you have installed the JDK (see [System Requirements\)](#page-59-0), you need to set the JAVA\_HOME environment variable.

#### To set the JAVA\_HOME environment variable on Windows

- 1. Right click on the 'My Computer' icon on your desktop and select 'Properties'.
- 2. Click the 'Advanced' tab.
- 3. Click the 'Environment Variables' button.
- 4. Click 'New'.
- 5. In the 'Variable name' field, enter 'JAVA\_HOME'.
- 6. In the 'Variable value' field, enter the directory (including its full path) where you installed the JDK.
- 7. Restart the computer.

#### To set the JAVA\_HOME environment variable on 'nix based systems

There are many ways you can do it on 'nix based systems (including Mac OS X). Here are two:

For your current user,

- 1. Open up a shell / terminal window
- 2. vi  $\sim$ /.profile (replace vi with your favourite text editor)
- 3. Add export JAVA\_HOME=/path/to/java/home/dir on its own line at the end of the file
- 4. Add export PATH=\$JAVA\_HOME/bin: \$PATH on its own line immediately after
- 5. Save, and restart your shell
- 6. Running java -version should give you the desired results

For all users in the system,

- 1. Open up a shell / terminal window
- 2. vi /etc/profile (replace vi with your favourite text editor)
- 3. Add export JAVA\_HOME=/path/to/java/home/dir on its own line at the end of the file
- 4. Add export PATH=\$JAVA\_HOME/bin:\$PATH on its own line immediately after
- 5. Save, and restart your shell
- 6. Running java -version should give you the desired results

If you are using a GUI, you may not need to open up the shell. Instead, you might be able to open the file directly in a graphical text editor.

# <span id="page-56-0"></span>Tuning FishEye

This page last changed on Oct 03, 2007 by smaddox.

#### Java Heap Size

The heap size of the FishEye Java Virtual Machine is controlled by the [FISHEYE\\_OPTS](#page-54-0) environment variable. The best heap size to use is dependent on a number of factors including:

- The source code management (SCM) system being used. Subversion scanning typically uses more memory than CVS, for example.
- The complexity of operations in the repository. Processing changesets which affect many files will use more memory.
- The amount of physical RAM in the system. If the Java heap is too large, it may induce swapping which will impact performance.

FishEye will reserve a portion of the available heap for caching of database data. So in general, the more memory you can supply, the better.

If you do run into 'Out of Memory' errors, you will need to increase the heap size and restart FishEye.

For Subversion repositories, it is also possible to reduce FishEye's memory footprint by reducing the [BlockSize](#page-24-0) parameter.

# FishEye Installation & Upgrade Guide

This page last changed on Sep 11, 2007 by smaddox.

- [FishEye Installation Guide](#page-58-0)
	- ° [1. System Requirements](#page-59-0)
	- ° [2. Installing FishEye](#page-60-0)
	- ° [3. Configuring FishEye](#page-62-0)
- [FishEye Release Notes](#page-63-0)
	- ° [FishEye 1.3 Release Notes](#page-64-0)
- [FishEye Upgrade Guide](#page-68-0)

# <span id="page-58-0"></span>FishEye Installation Guide

This page last changed on Oct 04, 2007 by smaddox.

This guide describes the advanced installation options that can be used when installing Fisheye. For a quick install see the [quick start guide.](#page-87-0)

Ø Knowledge Base

You may find some useful information in the **Knowledge Base** too.

- [1. System Requirements](#page-59-0)
- [2. Installing FishEye](#page-60-0)
- [3. Configuring FishEye](#page-62-0)

## <span id="page-59-0"></span>1. System Requirements

This page last changed on Oct 04, 2007 by smaddox.

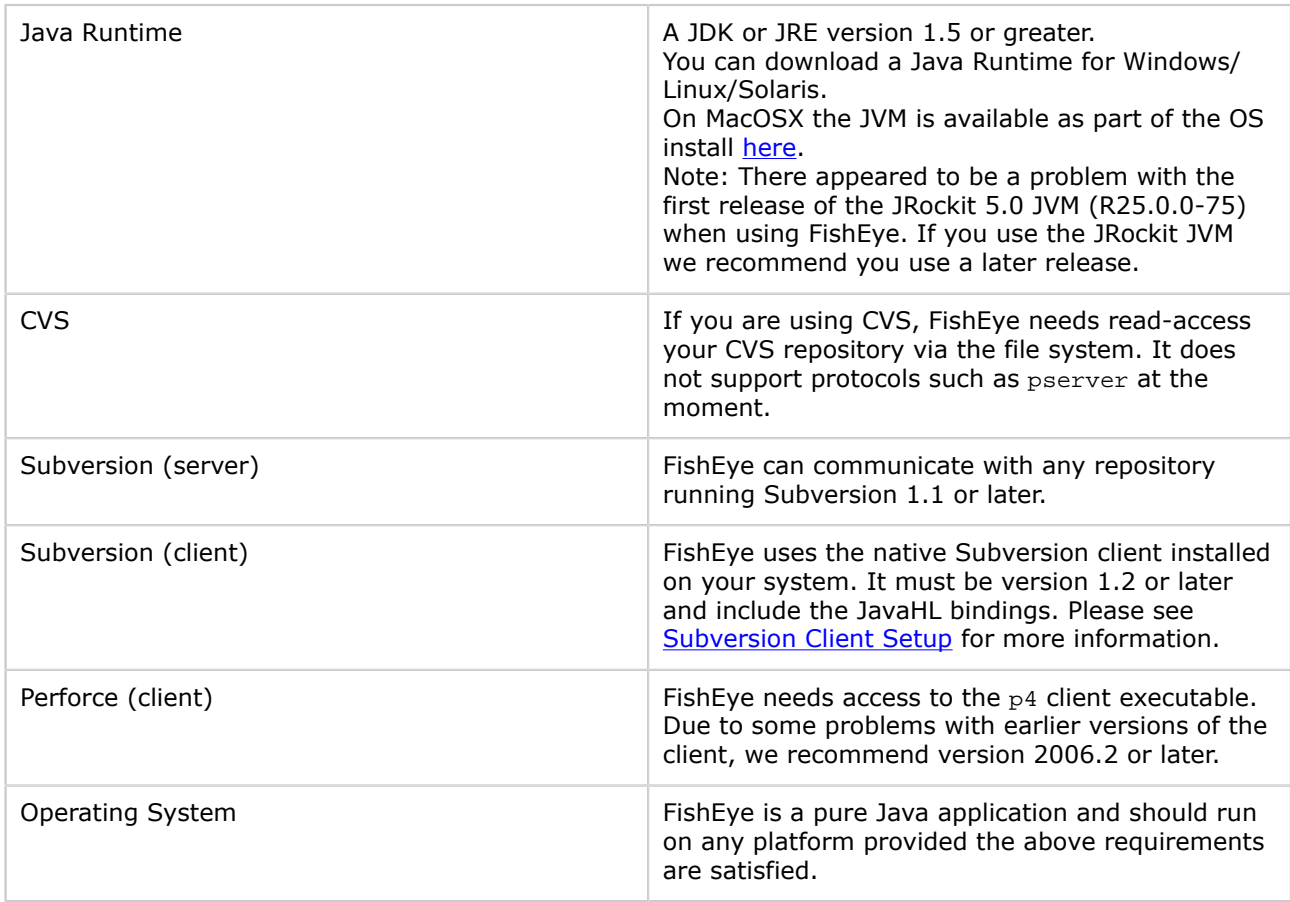

#### Known Limitations

- Currently, FishEye does not handle the \$Log RCS expansion keyword correctly. Some diff results (and line numbers in diffs) may appear incorrect in files where \$Log is used.
- When indexing the content of files, FishEye has an internal limit on the number of tokens/words in the file it can index. Any text past the one-millionth token/word in a file is ignored.

#### SCM Support

At this time, FishEye supports the following source code management (SCM) systems:

- [CVS \(and CVS-NT](http://www.nongnu.org/cvs/)
- [Subversion](http://subversion.tigris.org/)
- [Perforce](http://www.perforce.com/)

Support for other version control systems (such as ClearCase) will be added to FishEye in the future. Let us know what SCM you would like to see supported by logging and/or voting for a [JIRA issue.](http://jira.atlassian.com/browse/FE)

# <span id="page-60-0"></span>2. Installing FishEye

This page last changed on Oct 05, 2007 by mquail.

This guide describes the advanced FishEye installation options. For a quick install, see the [Quick Start](#page-87-0) [Guide.](#page-87-0)

#### FishEye Prerequisites

- 1. Download the FishEye zip file and extract it. This document assumes you have extracted FishEye to /FISHEYE\_HOME/.
- 2. Ensure you have installed an appropriate Java runtime see [System Requirements](#page-59-0).
- 3. Ensure that java is in the PATH, or that the JAVA\_HOMEEN in the variable is set.
- 4. If you intend to use FishEye with [Subversion,](http://subversion.tigris.org/) please ensure you read the [System Requirements,](#page-59-0) [Subversion client setup](#page-32-0), and [granting permission to FishEye](#page-27-0) to scan your repository.
	- Read-only access for FishEye A.

We recommend you run FishEye as a user that has only read access to your repository.

#### FishEye Layout

By default, FishEye will run self-contained within the /FISHEYE\_HOME/ directory. The FishEye directory layout looks like this:

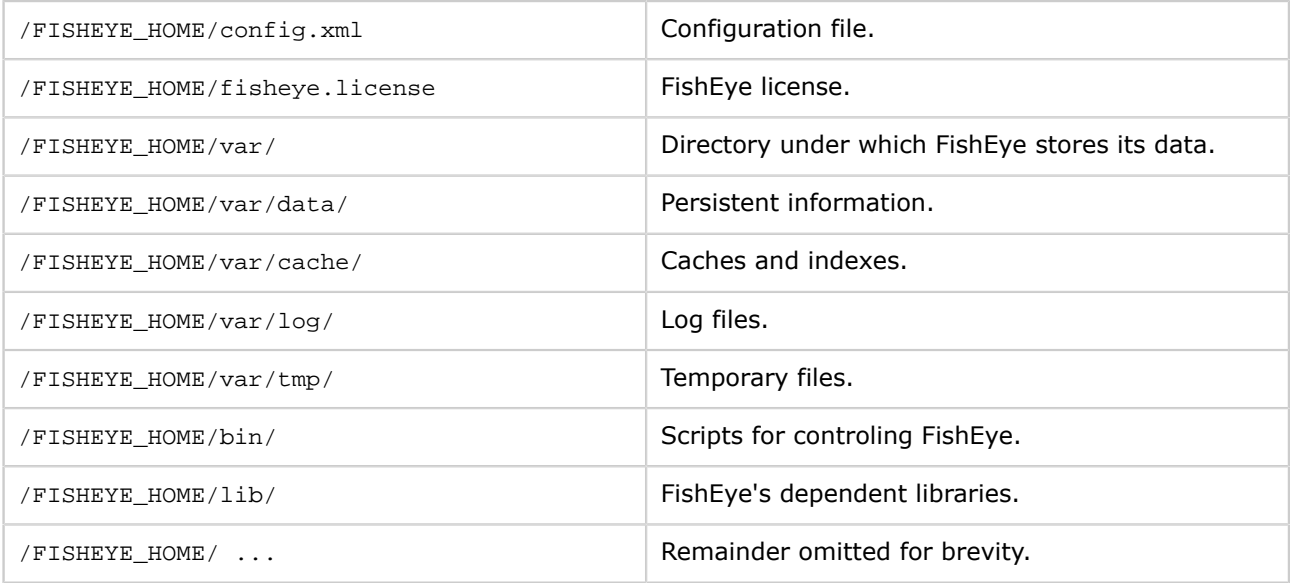

However, this self-contained layout results in tedious copying of files each time you upgrade FishEye. Also, if you want to run multiple instances of FishEye, you need multiple /FISHEYE\_HOME/ installations. These two issues can be avoided by setting a **[FISHEYE\\_INST](#page-54-0)** ('FishEye Instance') location.

A separate [FISHEYE\\_INST](#page-54-0) location is recommended for production installations of FishEye. A

When the FISHEYE\_INST environment variable is set, FishEye's directory layout becomes:

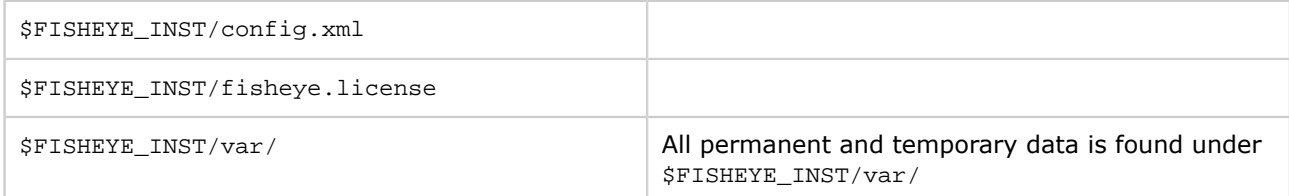

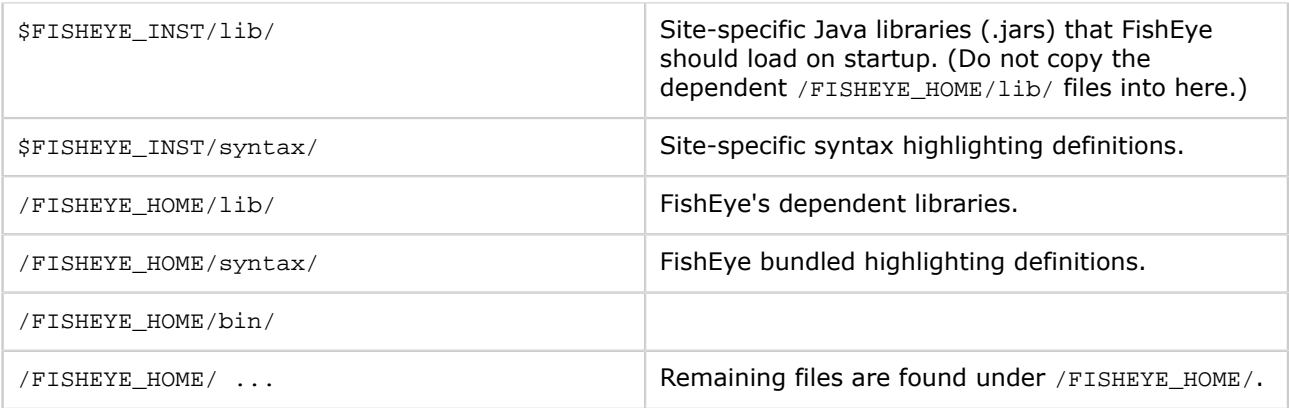

The rest of this Installation Guide refers to \$FISHEYE\_INST/, but if you have not set FISHEYE\_INST then it defaults to /FISHEYE\_HOME/ (the directory where you extracted FishEye).

### Next Step - Initial Configuration

See the guidelines on [configuring FishEye](#page-62-0).

# <span id="page-62-0"></span>3. Configuring FishEye

This page last changed on Oct 04, 2007 by smaddox.

#### Initial Configuration

FishEye runs its own HTTP web server, and additionally listens on a socket for administration/shutdown commands. These default to :8080 and 127.0.0.1:8079 respectively. You can change both these addresses before starting FishEye by editing config.xml.

#### Running FishEye for the First Time

To run FishEye for the first time, simply do the following:

- On Windows:
- C:\> cd FISHEYE\_HOME\bin C:\FISHEYE\_HOME\bin> run.bat • On Unix-based systems:
	- \$ cd /FISHEYE\_HOME/ \$ ./run.sh

Once started, FishEye will run its own HTTP web server, on port 8080 by default.

You can access FishEye immediately by going to <http://HOSTNAME:8080/> in a browser.

#### Administration Password

The first time you run FishEye, when you access the FishEye web server you will be asked for:

- An administrator password. This password controls access to the FishEye Administration pages.
- A license key. You can get a trial license [here.](http://www.atlassian.com/software/fisheye/ViewFishEyeLicenses.jspa)

If you need to reset the administrator password, delete the admin-hash attribute in the <config> element. You will be prompted to enter an administrator password next time you start FishEye.

#### Accessing the Administration Pages

Once you have set up an administrator password (described above), you can access the Administration pages at <http://HOSTNAME:8080/admin/>.

One of your first steps will be to [add a repository](#page-9-0).

You will also want to read about the [command-line options](#page-51-0) for controlling FishEye.

You can disable FishEye's Administration pages by setting admin-hash="" in the <config> element of config.xml before starting FishEye.

### <span id="page-63-0"></span>FishEye Release Notes

This page last changed on Sep 21, 2007 by smaddox.

FishEye 1.3.6 has now been released. See the bug fixes and improvements in the A [changelog.](#page-65-0)

#### Installation

You can now download FishEye from [here.](http://www.atlassian.com/software/fisheye/FishEyeEvaluationDownload!default.jspa?product=fisheye) Information on installing FishEye can be found [here](#page-58-0).

If upgrading from a previous version, please follow the [Upgrade Guide](#page-67-0).

- As of version 1.3, FishEye requires a JVM version 1.5 or later. Previously, 1.4+ was required.
- Upgrading from 1.2.5 (or earlier) or 1.3beta8 (or earlier) will force a complete re-index of CVS repositories.
- Upgrading to this version will force a complete re-index of P4 repositories.
- Upgrading from from 1.1.x (or earlier) or 1.2beta2 (or earlier) will force a complete re-index of SVN repositories.

#### FishEye Release Notes

- [FishEye 1.3 Release Notes](#page-64-0)
- For changes prior to 1.3, see:
	- ° [1.2.x Changelog](http://www.cenqua.com/fisheye/doc/1.2/changelog.html)
	- ° [1.1.x Changelog](http://www.cenqua.com/fisheye/doc/1.1/changelog.html)
	- ° [1.0.x Changelog](http://www.cenqua.com/fisheye/doc/1.0/changelog.html)

### <span id="page-64-0"></span>FishEye 1.3 Release Notes

This page last changed on Sep 21, 2007 by smaddox.

FishEye 1.3.6 has now been released. See the bug fixes and improvements in the A [changelog.](#page-65-0)

FishEye 1.3 contains many bug fixes and improvements, and adds support for [Perforce](http://www.perforce.com/).

#### Upgrading FishEye

You can now download FishEye from [here.](http://www.atlassian.com/software/fisheye/FishEyeEvaluationDownload!default.jspa?product=fisheye) Information on installing FishEye can be found [here](#page-58-0). If upgrading from a previous version, please follow the [Upgrade Guide](#page-67-0).

#### Highlights of FishEye 1.3

- Support for the **Perforce** version control system.
- SVN properties are now shown.
- Quicksearch now searches for changeset ids.
- New 'mixed' chart on annotation pages, showing author-over-time breakdown.
- Side by side diffs (1.3.1)
- Refer to the [changelog](#page-65-0) for more details.

# <span id="page-65-0"></span>FishEye 1.3 Changelog

This page last changed on Sep 21, 2007 by smaddox.

#### On this page:

- From 1.3.5 to 1.3.6
- From 1.3.4 to 1.3.5
- From  $1.3.3$  to  $1.3.4$
- From 1.3.2 to 1.3.3
- From 1.3.1 to 1.3.2
- From 1.3 to 1.3.1
- From 1.3beta9 to 1.3
- From 1.3beta8 to 1.3beta9
- From 1.2.5 to 1.3beta8

#### From 1.3.5 to 1.3.6

This is a small bug-fix release. It addresses a stack-overflow problem for some configurations.

#### From 1.3.4 to 1.3.5

Note: Upgrading to this version will force a complete re-index of P4 repositories.

#### Improvements

- User-friendly UI-based license entry and maintenance.
- Syntax highlight files when displaying a diff.
- Add Ruby and Coldfusion syntax highlighting. Look for custom syntax files in FISHEYE\_INST/syntax.
- EyeQL enhancement: a new clause to match on changeset ids csid = "1234".
- EyeQL enhancement: more return types such as isAdded and isBinary.

#### Fixes

- Many performance improvements when scanning Perforce repositories.
- Changelog missing some changesets in CVS when there is a path constraint.
- Handle syn diff output in languages other than English.
- Fix problem with long directory names wrapping in the directory tree.

#### From 1.3.3 to 1.3.4

- Fix compatibility between Cenqua and Atlassian licenses.
- [SVN] Convert slash / characters to a hyphen in tag/branch names.
- [SVN] Better handling of precedence of tag/branch/trunk symbolic rules.
- [SVN] Add a manual test field in Admin screens to test symbolic rule setup.
- [P4] Add ability to configure Perforce updater in Admin screens.
- [P4] Some improvements when scanning Perforce repositories.

#### From 1.3.2 to 1.3.3

This build allows FishEye to be used with Atlassian licenses.

#### From 1.3.1 to 1.3.2

- Fix potential XSS vulnerability in quick-search page.
- Fix problem sending watch emails where the commit message contains a tab character.
- [SVN] Add support for requesting a rescan between given revisions.
- [SVN] Improve scan performance, and better handle add operations from outside FishEye's view of the repository.
- [SVN] Improve scan performance by not fetchings diffs for binary files.
- [SVN] Timeout settings now configurable via Admin screens.
- [SVN] Display SVN properties at the directory level.
- [P4]] Address problem fetching labels for files.
- Fix Javascript problem in IE when logging into the Admin screens.

From 1.3 to 1.3.1

- The truncate diff setting should now work in Internet Explorer.
- Fix issue with duplicate paths in tarball generation.
- [P4] An empty <p4-config> element would cause an error.
- Unknown repos now return a 404 status rather than 500.
- [SVN] Handle empty content files when using SvnKit.
- [CVS] Allow \$ in author names.
- FishEye now uses the tabwidth setting in each user's profile.
- [SVN] Fix issue where FishEye incorrectly states that no username was supplied.
- Fix IE7 directory spacing problem.
- Implement side-by-side diffs.

#### From 1.3beta9 to 1.3

- Various improvements when scanning Perforce repositories.
- [SVN] Fix for problem with diff hyperlinks to re-added files.
- Fix problem where some paths were not correctly html-escaped.
- Fix 'NoSuchFieldError deferredExpression' problem on some platforms (due to a 3rd-party library being included twice).
- Ensure LDAP connections are closed in all situations.

#### From 1.3beta8 to 1.3beta9

Upgrading to 1.3beta9 will force a complete re-index of CVS repositories. ∧

- Upgrade JVM requirement to 1.5+.
- Upgrade embedded HTTP engine (Jetty). This fixes some bugs and improves performance under load.
- Fix a performance problem (esp. under load). "Recent Changes" pages should return much faster now.
- Fix a very slow memory leak when FishEye is under load (for example, when it is being crawled by a web spider).
- Fix a problem where daily-emails would break after a backup was performed.
- [CVS] Fix an error introduced when FishEye builds its repository cache. This requires a full re-scan of CVS repositories.
- [CVS] Fix a problem where FishEye could not parse in RCS files author names that were only numerical digits.
- [CVS] Fix bug when creating tar/zip files from a branch constraint.
- [SVN] FishEye will now timeout long running SVN connections that have blocked.
- [SVN] Fix problem where FishEye was not storing SVN properties correctly.
- [SVN] Fix a bug when entering a revision beyond the current last revision in quick search.

#### From 1.2.5 to 1.3beta8

- [SVN] When importing a repository from a given start revision, you can now nominate if it should import the state of the repository at that revision, or just import changes made after that revision.
- [CVS] Fix a bug where FishEye would send out watch emails for historical changesets after a reindex.
- Performance improvements to changeset page when one of the files in the changeset has a very large history.
- [SVN] Some changes that improve the speed of the initial-scan for some SVN repositories.
- Fix a bug when FishEye generates RSS feed urls constrained by author, when the author has an "@" in their name.
- [SVN] Fix a bug when a tag is deleted (as part of a move).

# <span id="page-67-0"></span>FishEye 1.3 Upgrade Guide

This page last changed on Sep 20, 2007 by smaddox.

#### Upgrade Notes

- As of version 1.3, FishEye requires a JVM version 1.5 or later. Previously, 1.4+ was required.
- Upgrading from 1.2.5 (or earlier) or 1.3beta8 (or earlier) will force a complete re-index of CVS repositories.
- Upgrading to this version will force a complete re-index of P4 repositories.
- Upgrading from from 1.1.x (or earlier) or 1.2beta2 (or earlier) will force a complete re-index of SVN repositories.

#### Upgrade Procedure

- Please read the [Release Notes and Upgrade Guides](#page-63-0) for the version you are upgrading to, as well as any versions you are skipping.
- Follow the instructions on [upgrading FishEye](#page-68-0).

# <span id="page-68-0"></span>FishEye Upgrade Guide

This page last changed on Oct 04, 2007 by smaddox.

The first time you run a new version of FishEye, it will automatically upgrade its data. This may involve a complete re-index of your repository.

#### Before you Start

- Before upgrading you should always read the [Release Notes, Changelog and Upgrade Guides](#page-63-0) for the version you are upgrading to, as well as any versions you are skipping.
- If you are upgrading version 0.x to 1.0, be aware of the following important changes that occurred between 0.10 and 1.0RC1:
	- ° The FishEye scripts (fisheyectl, start, stop, etc) have been moved from /FISHEYE\_HOME/ to / FISHEYE\_HOME/bin/.
	- ° You can now split part of your FishEye installation into an 'instance' directory FISHEYE\_INST. This makes upgrades much easier.

#### Upgrade Procedure

Your upgrade procedure depends on whether you are using a separate FISHEYE\_INST directory. Read more about FISHEYE\_INST in the [Installation Guide.](#page-60-0)

Method 1: Using a Separate FISHEYE\_INST Directory

- 1. Extract the new FishEye version to a directory, leaving your [FISHEYE\\_INST](#page-54-0) environment variable set to its existing location.
- 2. Start FishEye from the new installation.
- 3. Follow any version-specific instructions found in the [Release Notes.](#page-63-0)

Method 2: No Separate FISHEYE\_INST Directory

You will need to copy some files from your old FishEye installation to your new one.

- 1. Extract the new FishEye instance into a directory such as /NEW FISHEYE/.
- 2. Delete the /NEW\_FISHEYE/var directory.
- 3. Shut down the old FishEye instance if it is running.
- 4. Copy /OLD\_FISHEYE/config.xml to /NEW\_FISHEYE/.
- 5. Copy (or move) the /OLD\_FISHEYE/var directory to /NEW\_FISHEYE/var.
- 6. Copy your fisheye.license to /NEW\_FISHEYE/.
- 7. Follow any version-specific instructions found in the [Release Notes.](#page-63-0)

# FishEye Knowledge Base

This page last changed on Sep 17, 2007 by smaddox.

#### [FishEye Knowledge Base](http:/)

Answers to commonly raised questions about configuring and using FishEye.

- [CVS FAQ](#page-70-0)
	- How does FishEye calculate CVS changesets?
- Installation & Configuration FAQ
	- ° Can FishEye be run as a Windows service?
- [Subversion FAQ](#page-74-0)
	- ° [Errors 'SEVERE assert' or 'Checksum mismatch'](#page-75-0)
	- ° [FishEye fails to connect to the Subversion repository after a short time of successful operation.](#page-76-0)
	- ° How can FishEye help with merging of branches in Subversion?
- ° Why do I need to describe the branch and tag structure for Subversion repositories? • [Troubleshooting](#page-79-0)
- - ° [After I commit a change to my CVS repository, it takes a long time before it appears in](#page-80-0) [FishEye.](#page-80-0)
	- I have installed FishEye, and the inital scan is taking a long time. Is this normal?
	- [I have installed FishEye, but there is no data in the Changelog.](#page-82-0)
	- ° [Message 'org.tigris.subversion.javahl.ClientException svn Java heap space'](#page-83-0)
	- ° [On my Red Hat Linux system, after running for several days FishEye freezes and does not](#page-84-0) [accept any more connections.](#page-84-0)
	- ° [URLs with encoded slashes don't work, especially in Author constraints](#page-85-0)

**A.** Do you have a question, or need help with FishEye? Please [create a support request.](https://support.atlassian.com/secure/Dashboard.jspa)

# <span id="page-70-0"></span>CVS FAQ

This page last changed on Sep 17, 2007 by smaddox.

### FishEye CVS FAQ

• How does FishEye calculate CVS changesets? - FishEye's goal is to allow changesets to be seen as a consistent stream of atomic commits. Revisions are collated into the same changeset provided that:

### How does FishEye calculate CVS changesets?

This page last changed on Sep 17, 2007 by smaddox.

FishEye's goal is to allow changesets to be seen as a consistent stream of atomic commits. Revisions are collated into the same changeset provided that:

- They have the same commit comment.
- They are by the same author.
- They are on the same branch.
- The changeset does not span more than 10 minutes.
- The same file does not appear in a changeset more than once.
# Installation & Configuration FAQ

This page last changed on Sep 17, 2007 by smaddox.

#### FishEye Installation & Configuration FAQ

• Can FishEye be run as a Windows service? — To run FishEye as a service you can either use SRVANY and INSTSRV to run java.exe or create a Java Service Wrapper. A mechanism to run FishEye as a service will be incorporated at a later stage. In the meantime, example wrapper files written by FishEye users can be found on this FishEye forum thread.

## Can FishEye be run as a Windows service?

This page last changed on Sep 17, 2007 by smaddox.

To run FishEye as a service you can either use <u>SRVANY and INSTSRV</u> to run java.exe or <u>create a Java</u> [Service Wrapper](http://wrapper.tanukisoftware.org/doc/english/introduction.html). A mechanism to run FishEye as a service will be incorporated at a later stage. In the meantime, example wrapper files written by FishEye users can be found on this FishEye [forum thread.](http://www.cenqua.com/forums/thread.jspa?threadID=933)

To install on Windows:

- 1. Unzip the wrapper zip file into your FISHEYE\_HOME directory.
- 2. Run Fisheye-Install-NTService.bat, found in FISHEYE\_HOME/wrapper/bin.
- 3. Start the Fisheye service under the Windows Control Panel.

# Subversion FAQ

This page last changed on Sep 17, 2007 by smaddox.

### FishEye Subversion FAQ

- [Errors 'SEVERE assert' or 'Checksum mismatch'](#page-75-0) SVNKit may have problems with older version Subversion servers - versions 1.1.x and prior.
- [FishEye fails to connect to the Subversion repository after a short time of successful operation.](#page-76-0) On Unix systems, the svn:// protocol is usually handled by inetd or xinetd. These daemons apply, by default, a connection per second limit to incoming connections. Any connections above this rate are rejected by the server.
- How can FishEye help with merging of branches in Subversion? In merge management, the main advantages of FishEye come from its search functionality. If you record the revisions merged when you check in a merge result, you can find this information in FishEye easily for the next merge operation.
- Why do I need to describe the branch and tag structure for Subversion repositories? In Subversion, branches and tags are defined by convention, based on their path within a repository, and not directly defined by the repository. A few different layout alternatives are commonly used. It is also possible that you are using your own custom layout. As a result you need to describe to FishEye which paths in your repository are used as branches and tags.

# <span id="page-75-0"></span>Errors 'SEVERE assert' or 'Checksum mismatch'

This page last changed on Sep 17, 2007 by smaddox.

When using SVNKit, you may see errors in the FishEye log such as 'SEVERE: assert #B' or 'Checksum mismatch'.

SVNKit may have problems with older version Subversion servers - versions 1.1.x and prior.

If this is the case you should either use the native JavaHL layer or upgrade your Subversion server to a more recent version.

### <span id="page-76-0"></span>FishEye fails to connect to the Subversion repository after a short time of successful operation.

This page last changed on Sep 17, 2007 by smaddox.

If you use the svn:// protocol to access a Subversion repository, you may notice that FishEye fails to connect to the repository after a short time of successful operation.

On Unix systems, the svn:// protocol is usually handled by inetd or xinetd. These daemons apply, by default, a connection per second limit to incoming connections. Any connections above this rate are rejected by the server.

Two options for fixing this problem:

- Ask your system administrator increase the connection rate allowed for the svn connection by updating the xinetd configuration, or
- Specify a connection per second limit in your FishEye repository definition, to prevent FishEye from exceeding the xinetd limits.

### How can FishEye help with merging of branches in Subversion?

This page last changed on Sep 17, 2007 by smaddox.

FishEye gives you a logical view of your branched files so you can see activity on a single file across multiple branches/trunk.

In merge management, the main advantages of FishEye come from its search functionality. If you record the revisions merged when you check in a merge result, you can find this information in FishEye easily for the next merge operation.

As an example, let's say you have a branch dev created at revision 1300 from trunk. Development has proceeded on both trunk and dev. At some point you wish to add the latest trunk changes into the dev branch. Let's say that is at revision 1400. When you check in the results of this merge, you would use some standard format checkin comment such as:

merge from trunk to dev 1300:1400

When you come to do the next merge, say at revision 1500, you can use FishEye search to find this checkin comment and know what the starting point for the merge should be. You can then check this in as:

merge from trunk to dev 1400:1500

Merges back to trunk from the dev branch are managed in the same way.

### Why do I need to describe the branch and tag structure for Subversion repositories?

This page last changed on Sep 25, 2007 by smaddox.

In Subversion, branches and tags are defined by convention, based on their path within a repository, and not directly defined by the repository. A few different layout alternatives are commonly used. It is also possible that you are using your own custom layout. As a result you need to describe to FishEye which paths in your repository are used as branches and tags.

It is very important that you correctly define in FishEye the layout you are using. If you do not, FishEye will not know which paths represent tags and branches. This will prevent FishEye from relating different versions of the same logical file across separate paths within your repository. It will also mean that FishEye's cache will be much larger as each tagged path will be indexed separately. This will result in an increase in the initial slurp time and may reduce runtime performance.

# Troubleshooting

This page last changed on Sep 17, 2007 by smaddox.

### FishEye Troubleshooting

- [After I commit a change to my CVS repository, it takes a long time before it appears in FishEye.](#page-80-0) - If you do not have a CVSROOT/history file, then a commit will not appear in FishEye until after FishEye has done a periodic full scan of your repository. You can configure the period of this scan in the Admin pages.
- I have installed FishEye, and the inital scan is taking a long time. Is this normal? As a guide, FishEye should be able to process about 100KB-200KB per second on an averaged-size PC. If FishEye is accessing the repository over the network (e.g. over a NFS mount), then you should expect the initial scan to take longer.
- [I have installed FishEye, but there is no data in the Changelog.](#page-82-0) When you add a repository, FishEye needs to scan through the repository to build up its index and cache. This scan can take some time. Until this scan is complete, you may find that some data is not displayed.
- [Message 'org.tigris.subversion.javahl.ClientException svn Java heap space'](#page-83-0) The Java heap space needs to be increased to an acceptable size. See the FishEye Tuning documentation for more information.
- [On my Red Hat Linux system, after running for several days FishEye freezes and does not accept](#page-84-0) [any more connections.](#page-84-0) — On some Linux systems (particularly RH9), there are socket problems between the JVM and the kernel. To fix this, you need to set the LD ASSUME KERNEL environment variable before starting FishEye.
- [URLs with encoded slashes don't work, especially in Author constraints](#page-85-0) If the author names in your repository contain slashes or back-slashes, and you are using Apache, you may run into a problem where these characters are incorrectly escaped.

### <span id="page-80-0"></span>After I commit a change to my CVS repository, it takes a long time before it appears in FishEye.

This page last changed on Sep 20, 2007 by smaddox.

If possible, FishEye will monitor and parse the CVSROOT/history file in your repository to quickly work out what has changed. You may want to check with your CVS administrator to ensure this feature of CVS is turned on.

If you do not have a CVSROOT/history file, then a commit will not appear in FishEye until after FishEye has done a periodic full scan of your repository. You can configure the period of this scan in the Admin pages.

### I have installed FishEye, and the inital scan is taking a long time. Is this normal?

This page last changed on Sep 17, 2007 by smaddox.

When you add a repository, FishEye needs to scan through the repository to build up its index and cache. This scan can take some time. Until this scan is complete, you may find that some data is not displayed.

As a guide, FishEye should be able to process about 100KB-200KB per second on an averaged-size PC. If FishEye is accessing the repository over the network (e.g. over a NFS mount), then you should expect the initial scan to take longer.

## <span id="page-82-0"></span>I have installed FishEye, but there is no data in the Changelog.

This page last changed on Sep 17, 2007 by smaddox.

When you add a repository, FishEye needs to scan through the repository to build up its index and cache. This scan can take some time. Until this scan is complete, you may find that some data is not displayed.

As a guide, FishEye should be able to process about 100KB-200KB per second on an averaged-size PC. If FishEye is accessing the repository over the network (e.g. over a NFS mount), then you should expect the initial scan to take longer.

### <span id="page-83-0"></span>Message 'org.tigris.subversion.javahl.ClientException svn Java heap space'

This page last changed on Sep 20, 2007 by smaddox.

When adding a new repository and on the initial scan, you may receive messages similar to this in the logs: org.tigris.subversion.javahl.ClientException: svn: Java heap space

The Java heap space needs to be increased to an acceptable size. See the FishEye [Tuning](#page-56-0) documentation for more information.

### <span id="page-84-0"></span>On my Red Hat Linux system, after running for several days FishEye freezes and does not accept any more connections.

This page last changed on Sep 17, 2007 by smaddox.

On some Linux systems (particularly RH9), there are socket problems between the JVM and the kernel. To fix this, you need to set the LD\_ASSUME\_KERNEL environment variable before starting FishEye.

Add the following code to the script that starts FishEye:

export LD\_ASSUME\_KERNEL=2.4.1

### <span id="page-85-0"></span>URLs with encoded slashes don't work, especially in Author constraints

This page last changed on Sep 25, 2007 by mquail.

If the author names in your repository contain slashes or back-slashes, and you are using Apache, you may run into a problem where these characters are incorrectly escaped.

By default Apache explicitly forbids encoded slashes or back-slashes in URLs. You can change this behavior with the following httpd.conf directive:

AllowEncodedSlashes On

This directive is documented [here](http://httpd.apache.org/docs/2.0/mod/core.html#allowencodedslashes).

# FishEye User's Guide

This page last changed on Sep 11, 2007 by smaddox.

- [1. Fisheye Quick Start Guide](#page-87-0)
- [2. Using the FishEye Screens](#page-89-0)
	- <sup>o</sup> [Browsing through a Repository](#page-90-0)
	- ° [Searching the Repository](#page-92-0)
	- ° [Viewing a File History](#page-94-0)
	- ° [Viewing the Changelog](#page-95-0)
- [3. Changing your User Profile](#page-96-0)
- [4. EyeQL Reference Guide](#page-98-0)
- [5. Antglob Reference Guide](#page-101-0)
- [6. Date Expressions Reference Guide](#page-102-0)

# <span id="page-87-0"></span>1. Fisheye Quick Start Guide

This page last changed on Oct 04, 2007 by smaddox.

This guide will explain how to get FishEye installed and running as easily as possible. For more advanced installation topics, see the [Installation Guide](#page-58-0).

### Step 1. Install FishEye

- 1. [Download](http://www.atlassian.com/software/fisheye/FishEyeDownloadCenter.jspa) the FishEye zip file and extract it. This document assumes you have extracted FishEye to /FISHEYE\_HOME/.
- 2. Ensure you have installed an appropriate Java runtime see [System Requirements](#page-59-0). Ensure that java is in the PATH, or that the JAVA\_HOMEENVironment variable is set.
- 3. If you intend to use FishEye with [Subversion,](http://subversion.tigris.org/) please be sure to read about the [requirements](#page-59-0), [Subversion client setup](#page-32-0), and [granting permission](#page-27-0) to FishEye to scan your repository.
- 4. If you intend to use FishEye with [Perforce](http://www.perforce.com/), please ensure you read about the [requirements](#page-59-0) and [Perforce client setup.](#page-31-0)

### Step 2. Run FishEye

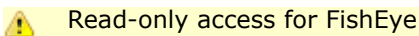

We recommend you run FishEye as a user that has only read access to your repository.

- 1. You can start FishEye immediately with the following:
	- For Unix-based systems:
		- \$ cd /FISHEYE\_HOME/bin \$ ./run.sh
		-
	- For Windows-based systems:

C:\> cd FISHEYE\_HOME\bin

- C:\FISHEYE\_HOME\bin> run.bat
- 2. Once started, FishEye will run its own HTTP web server on port 8080. You can access FishEye immediately by going to <http://HOSTNAME:8080/> in a browser.

#### Default ports ◬

By default, FishEye will listen on port 8080 for HTTP requests. It also listens on 127.0.0.1:8079 as a control port. You can configure both of these in the FishEye Administration pages or by editing /FISHEYE\_HOME/config.xml and restarting FishEye.

### Step 3. Set up FishEye

- 1. The first time you access FishEye from a browser, you will be asked to enter an administrator password. This password will give you access to the FishEye Administration pages.
- 2. You will also be prompted for a trial license, which you can find [here](http://www.atlassian.com/software/fisheye/ViewFishEyeLicenses.jspa).
- 3. Once you have set up an administrator password, you can access the Administration pages at <http://HOSTNAME:8080/admin/>.
- 4. One of the first steps will be to [add a repository](#page-9-0).

### Step 4. Use FishEye

- 1. Once you have [added a repository,](#page-9-0) you can view it in FishEye at <http://HOSTNAME:8080/>.
- 2. FishEye needs to build an index and cache of the contents of your repository, so some information will not appear in FishEye until this is complete.

### Stopping FishEye

To stop the FishEye server:

• For Unix-based systems:

\$ cd /FISHEYE\_HOME/bin \$ ./stop.sh

### • For Windows-based systems:

 $C:\> cd$  FISHEYE\_HOME\bin C:\FISHEYE\_HOME\bin> stop.bat

## <span id="page-89-0"></span>2. Using the FishEye Screens

This page last changed on Oct 04, 2007 by smaddox.

The sections below describe the different screens in FishEye and the information you can retrieve from them. Each page (tab) has a number of panes, and each pane is described separately.

#### Header

The header along the top of the FishEye screen will remain the same as you browse through the different screens.

When you click the 'FishEye icon' in the top left hand corner, you will see the list of FishEye repositories. Underneath the FishEye icon is the directory that is currently being browsed.

The user currently logged in will be shown at the top right hand corner, or it will say 'Guest' if nobody is logged in. If a user is logged in then they can change FishEye settings such as passwords, notifications and display settings by clicking the 'Profile' link.

### Tabs

The tabs at the top right hand corner provide different views into the repository:

- [Browse](#page-90-0)
- [Changelog](#page-95-0)
- [Search](#page-92-0)

#### Screenshot: Using FishEye

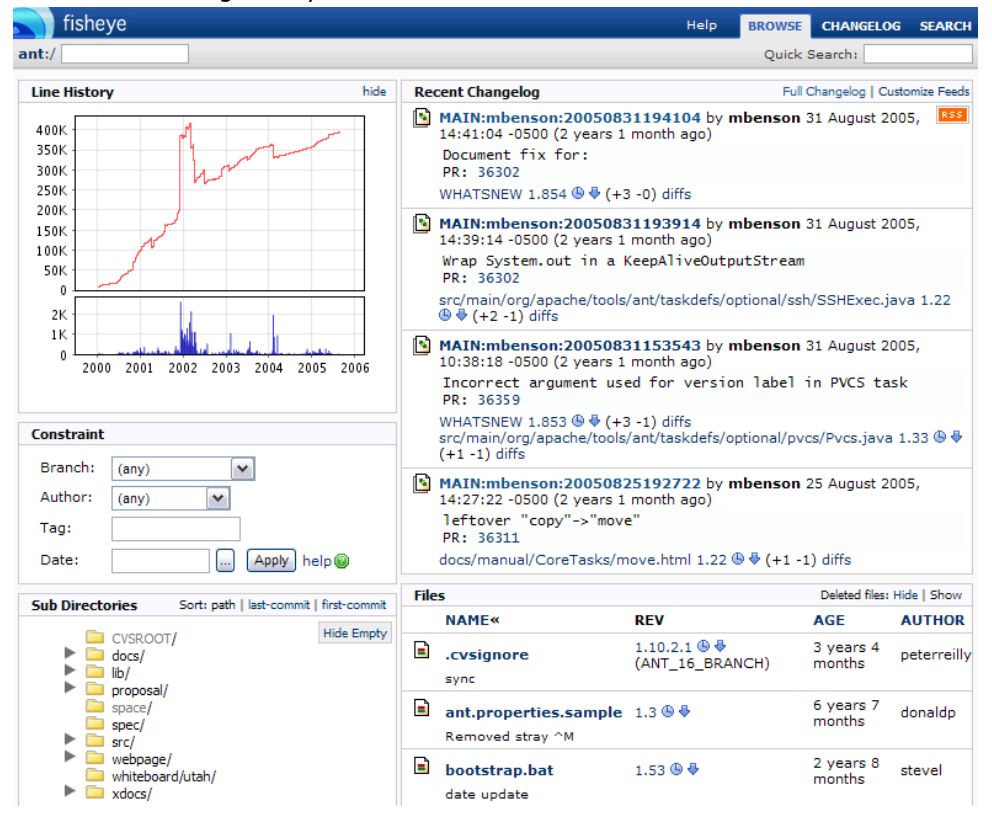

### <span id="page-90-0"></span>Browsing through a Repository

This page last changed on Oct 04, 2007 by smaddox.

The Browse view is the first screen you see when you sign into FishEye. Click the Browse tab in the top right hand corner to get to this screen.

The Browse view lets you explore the revisions, files and directories in your repository. This screen helps you quickly navigate to the file you are looking for, as well as presenting useful information about the directory you are looking at.

#### Recent Changelog Pane

The top of the right-hand column shows the most recent changesets for this directory subtree. The RSS icon allows you to subscribe to an RSS feed of the recent changes in this subtree.

### Files Pane

The list of files is shown in the 'Files' pane below the Recent Changelog pane on the right-hand side. You can sort the Files pane by name, age or author. Click a file name to view the [file history](#page-94-0).

#### Line History Graph Pane

The 'Line History' pane is at the top of the left-hand column. This graph shows the total line-count of MAIN or trunk over time for this directory subtree. This line-count does not include binary files, but does include every other file. If you have a branch-constraint specified, then the line-count history of that branch is also shown.

#### Constraint pane

The 'Constraint' pane is on the left, under the 'Line History' pane. You can specify a constraint that controls the information that is shown in the Browse view.

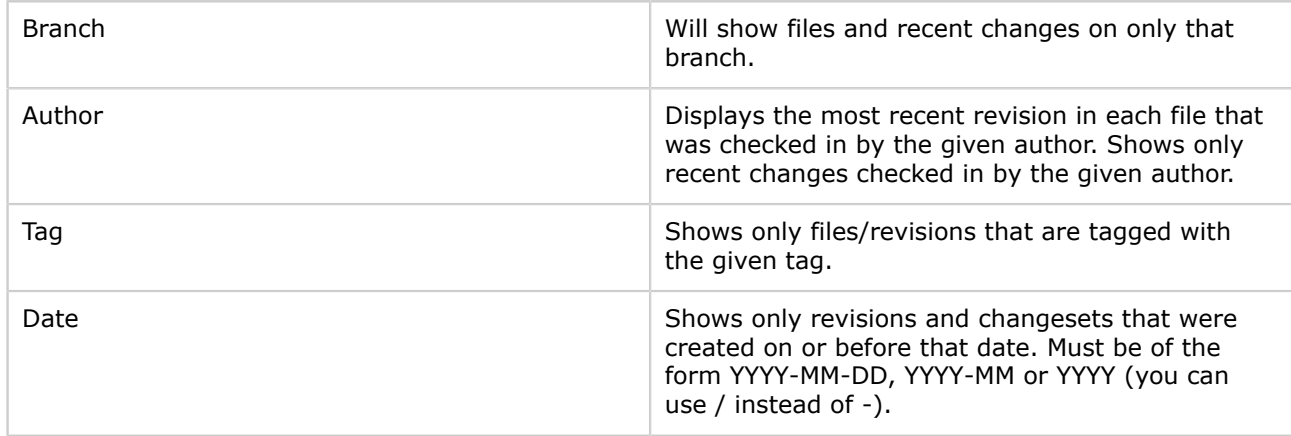

### Sub Directories Pane

The 'Sub Directories' pane is on the left, under the 'Constraint' pane. It shows a list of the different folders under the repository. It is sorted in alphabetical order by default but can be sorted by 'lastcommit'.

### Screenshot: Browse View

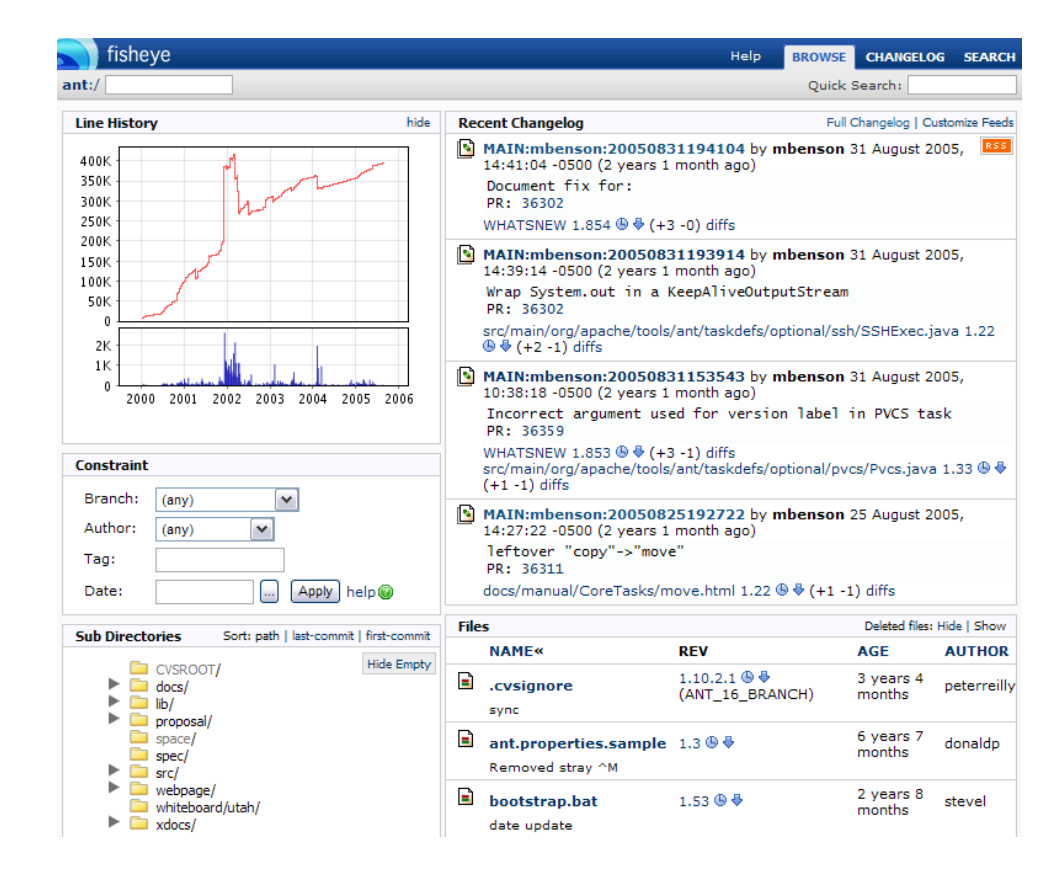

# <span id="page-92-0"></span>Searching the Repository

This page last changed on Oct 05, 2007 by mquail.

FishEye allows you to search through the repository to find particular changesets or files.

Below we describe the three ways to search:

- Quick Search
- Simple Search
- Advanced Search

#### Quick Search

To use this search, enter your search term in the 'Quick Search' box in the top right hand corner of the FishEye screens.

You can search for:

- Authors
- Branch names
- Commit comments
- Changeset ids
- Filenames/paths - [Antglobs](#page-101-0) can be used

### Simple Search

To access the simple search screen, click the 'Search' tab in the top right-hand corner of the FishEye screens.

You can use this search to retrieve a list of changesets/files using the filters that are available. You can search using one or more of the following filters:

- Commit comments
- Contents of files non-binary files, less than 5mb and on the trunk/head
- File names/paths [Antglobs](#page-101-0) can be used
- Authors
- Branch names
- Tag names
- Revision dates before and after

Results can be grouped by:

- Changeset
- Revision
- File
- Directory

The results are shown in a standard HTML view. You can choose to show the results in a tabular format by using the '\*Tabular/CSV"' checkboxes, and you can save the results to a CSV file.

The following fields are shown:

- Path
- Revision
- Author
- Date
- Comment
- Changeset
- Total lines
- Total lines added
- Total lines removed
- Tags

### Advanced Search

In some circumstances the results of a simple search may not be specific enough. Using the advanced search, you can create your own complex searches using FishEye's powerful query language called [EyeQL](#page-98-0).

To do an advanced search, click the 'Switch to Advanced Search' link found on the top left-hand side of the Simple Search screen.

Use Simple Search to build your basic query first Ø. You can flick between Simple and Advanced Search. The EyeQL statement will contain the basics of the statement and you can adapt it as required.

### <span id="page-94-0"></span>Viewing a File History

This page last changed on Oct 04, 2007 by smaddox.

To view a file history, click the file name in the 'Files' pane on the Browse screen. The 'File History View' shows the different revisions of a file.

#### Branch History

The 'History' page at top right shows a diagram of the branches and revisions of the selected file. Click on the diagram to focus the window to that branch/revision.

#### Line History Graph

The 'Line History' tab at top left contains a graph showing the total line-count over time for the selected file. If you have a branch-constraint specified, then the line-count history of that branch is also shown.

#### Arbitrary Diffs

The 'Show Arbitrary Diff' pane allows you to request a diff between any two revisions of the selected file. You can use revision numbers or tag names.

Screenshot: File History

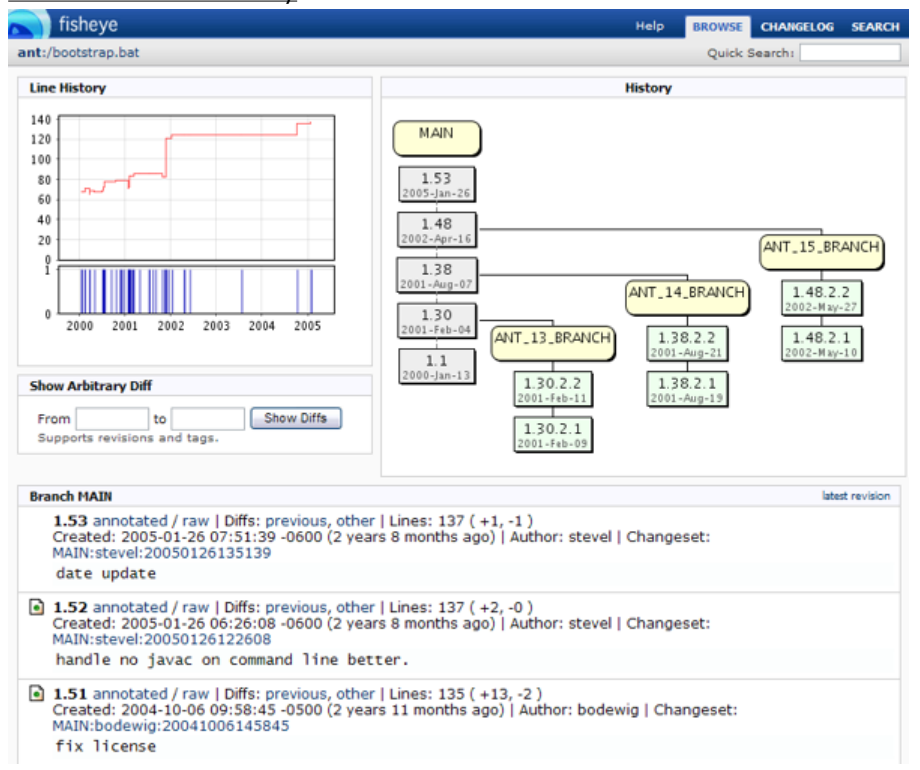

# <span id="page-95-0"></span>Viewing the Changelog

This page last changed on Oct 04, 2007 by smaddox.

The 'Changelog' tab allows you to browse the changes made to your repository chronologically. It provides a calendar in the left-hand column to allow you to navigate to any time in the history of your repository. You can also drill down into a subdirectory using the directory tree in the left-hand column.

The changesets are shown in the right-hand column. They are ordered with the most recent first.

You can move forward/backward in time using the 'earlier/later' controls at the top and bottom of the right-hand column. A timeline on the calendar highlights the range of changesets displayed on this page. Click on the calendar to navigate to the changesets relevant to a specific period of time.

### Constraint Mode

You can specify a 'Constraint' to control the information that is shown in the Changelog.

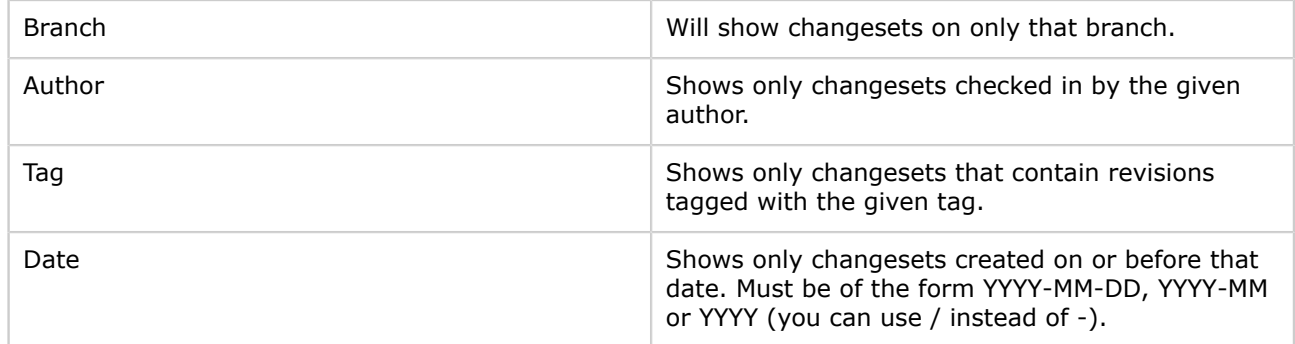

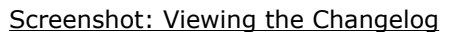

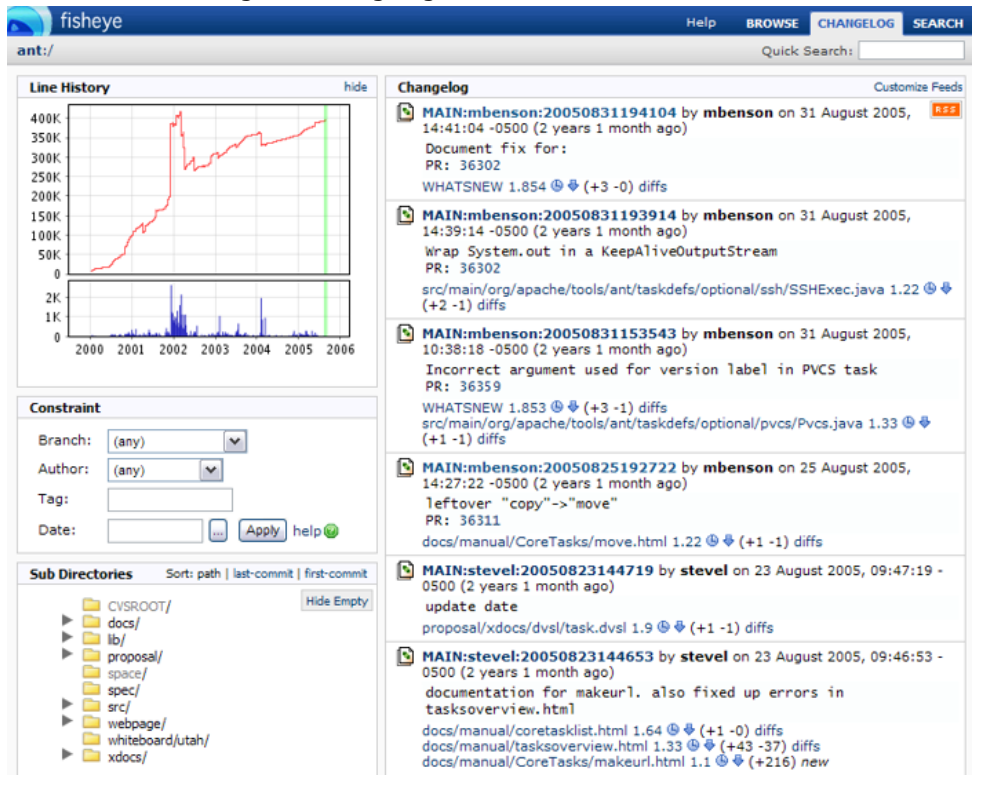

# <span id="page-96-0"></span>3. Changing your User Profile

This page last changed on Oct 04, 2007 by smaddox.

You can change FishEye settings such as password, notifications and display settings.

To view your own user profile, log into FishEye, choose a repository and click the 'Profile' link at the top right-hand corner of the page.

Always click 'Save' after making any changes. A

Below is a description of each tab and its contents.

### Display Settings Tab

The options in this tab allow you to amend the display settings.

General

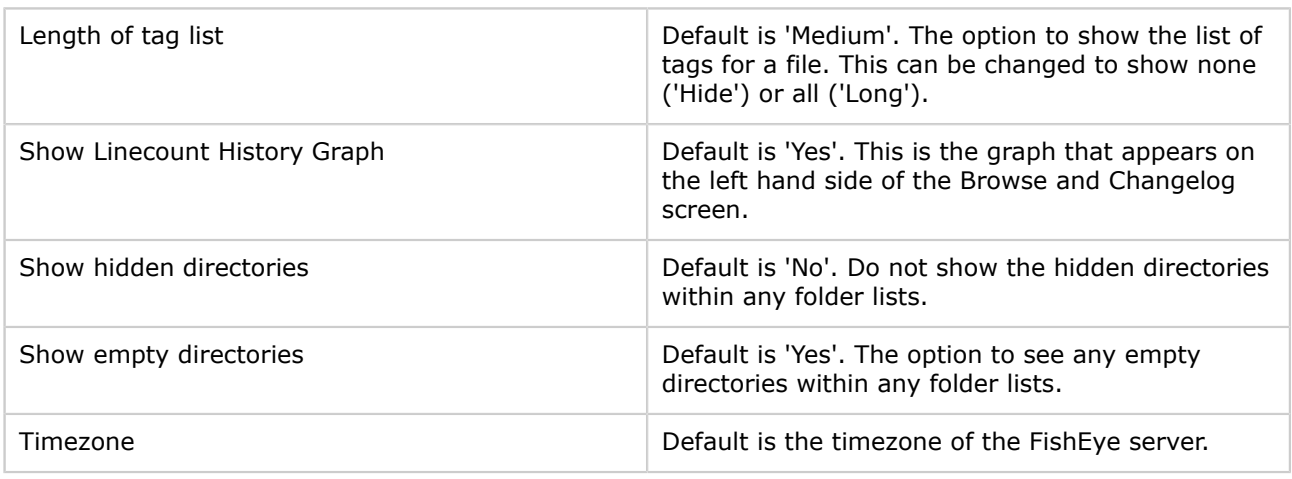

### Changelog

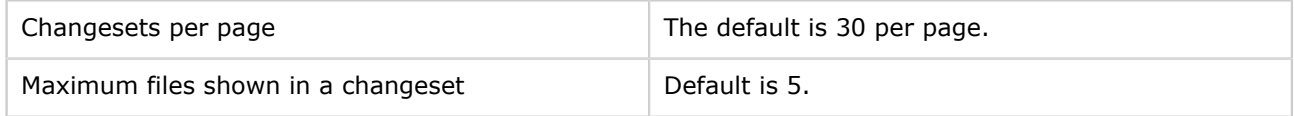

#### Diff View

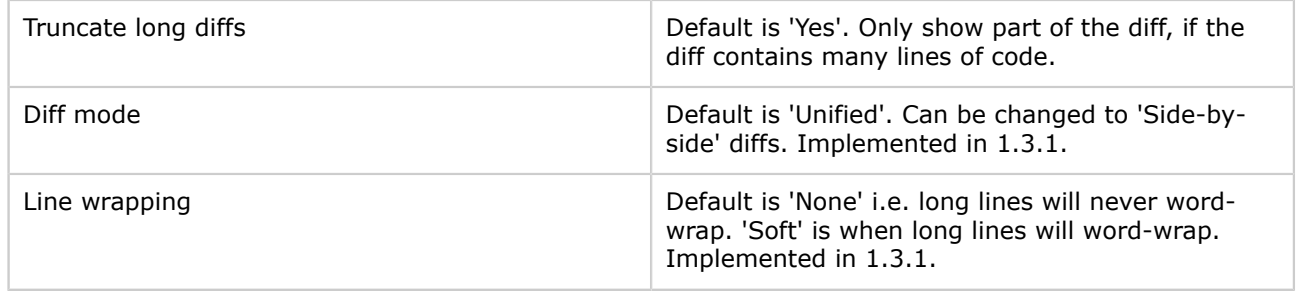

### Source View

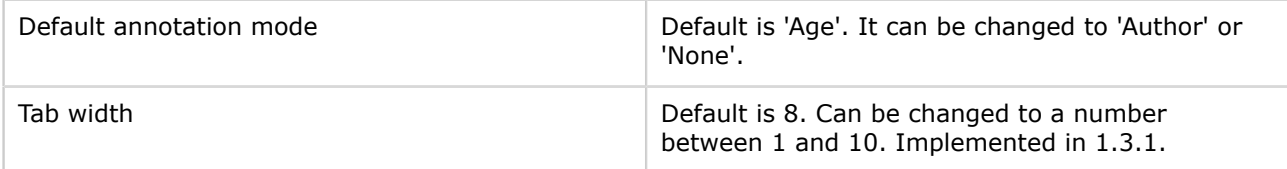

Email Tab

The settings in this tab allow you to change your email address and your display name.

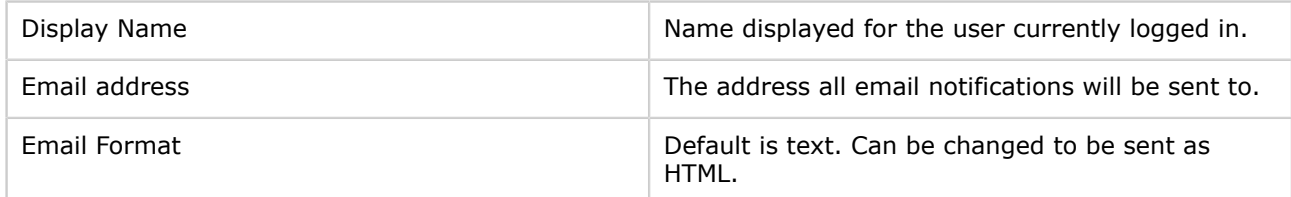

### Change Password Tab

Option to be able to change your password if required.

```
The passwords are case sensitive.
A.
```
### Author Mapping Tab

This functionality is currently not used in FishEye.

### Watches Tab

Add a 'watch' on the Browse or Changelog page ◚

By adding a 'watch', you can ask to receive emails about changes made to the repository. To add a watch, click on the R

icon at the top right

of any Browse or Changelog page.

The 'Watches' tab in your Profile allows you to change the frequency at which the 'watch' emails are sent.

- 'Immediately' the email is sent every time a change is made.
- 'Daily' you will receive a daily email detailing these changes.

The default is 'Immediately'.

The option to add a watch may only be available if the administrator has enabled watches for the repository.

# <span id="page-98-0"></span>4. EyeQL Reference Guide

This page last changed on Oct 05, 2007 by mquail.

FishEye contains a powerful query language called EyeQL. EyeQL is an intuitive SQL-like language that allows you to write your own specific queries.

EyeQL allows you to perform complex searches either within the Advanced Search or incorporated in scripts from the FishEye API.

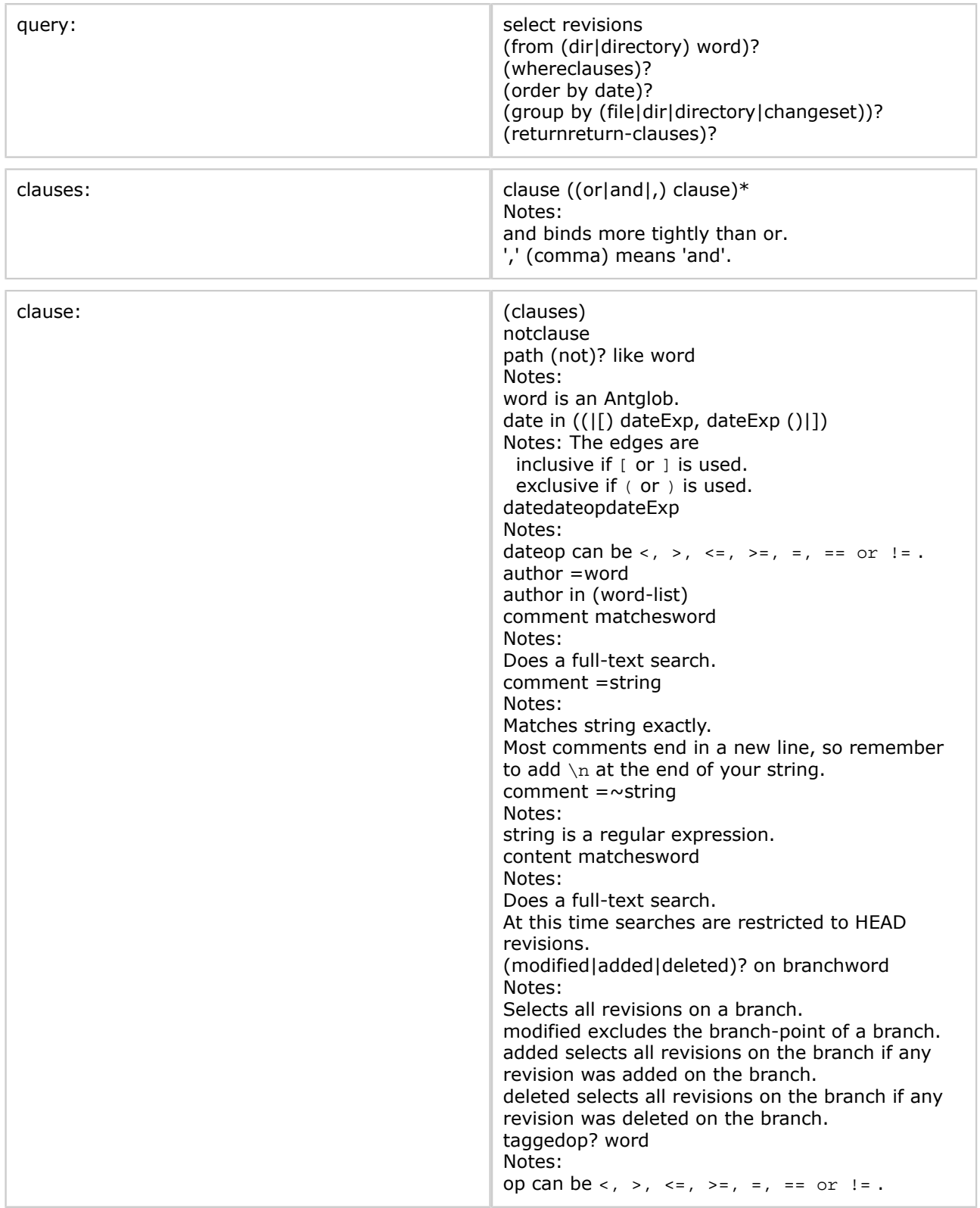

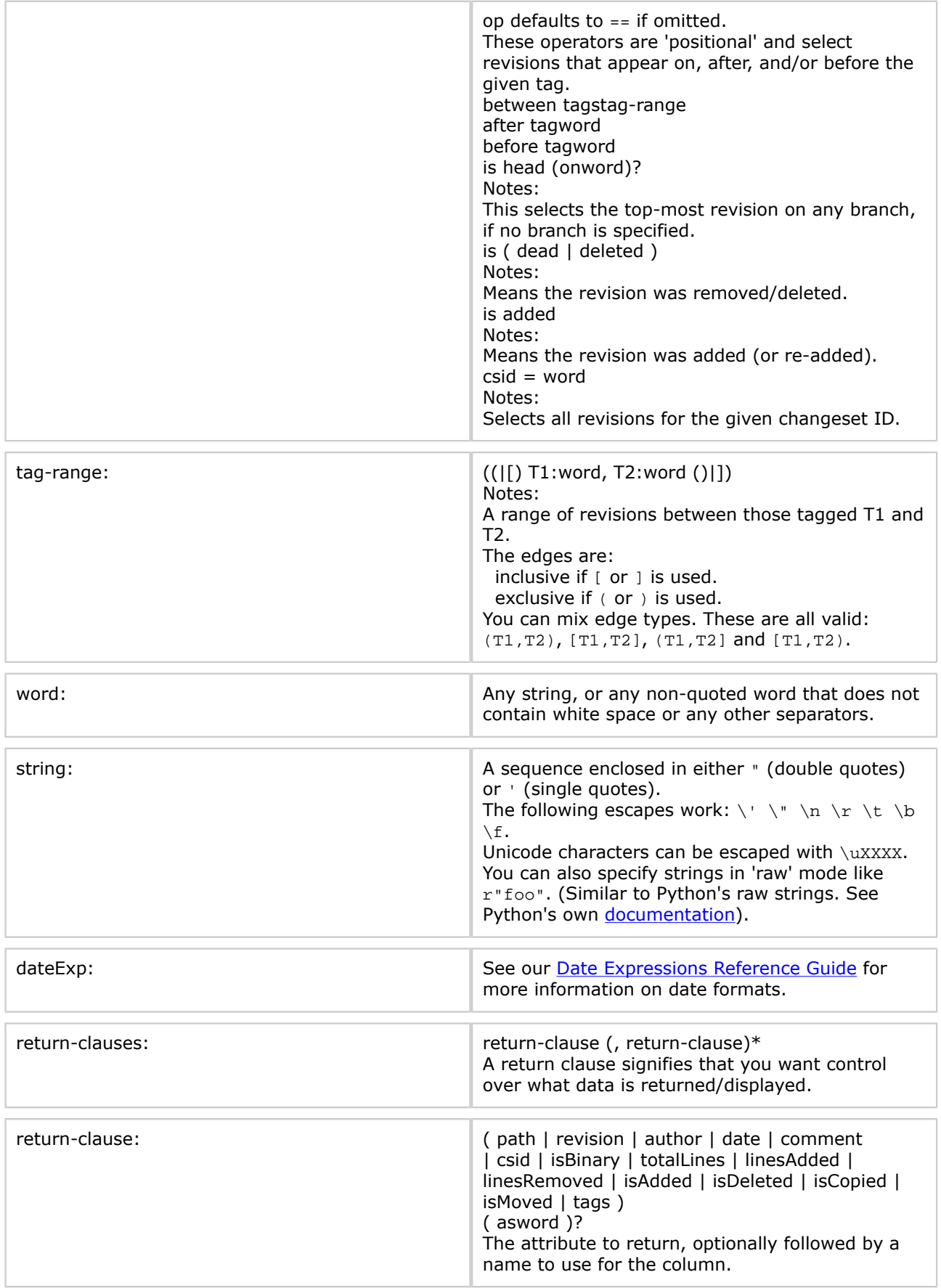

### Examples

The following examples demonstrate using EyeQL to extract information from your repository.

#### Find files removed on the Ant 1.5 branch: select revisions where modified on branch ANT\_15\_BRANCH and is dead group by changeset

As above, but just return the person and time the files were deleted: select revisions where modified on branch ANT\_15\_BRANCH and is dead return path, author, date

#### Find files on branch and exclude delete files:

select revisions where modified on branch ANT\_15\_BRANCH and not is deleted group by changeset

#### Find changes made to Ant 1.5.x after 1.5FINAL:

select revisions where on branch ANT\_15\_BRANCH and after tag ANT\_MAIN\_15FINAL group by changeset

Find changes made between Ant 1.5 and 1.5.1: select revisions where between tags (ANT\_MAIN\_15FINAL, ANT\_151\_FINAL] group by changeset

#### As above, but show the history of each file separately :

select revisions where between tags (ANT\_MAIN\_15FINAL, ANT\_151\_FINAL] group by file

#### Find Java files that are tagged ANT\_151\_FINAL and are head on the ANT\_15\_BRANCH: (i.e. files that haven't changed in 1.5.x since 1.5.1)

select revisions from dir /src/main where is head and tagged ANT\_151\_FINAL and on branch ANT\_15\_BRANCH and path like \*.java group by changeset

#### Find changes made by conor to Ant 1.5.x since 1.5.0

select revisions where between tags (ANT\_MAIN\_15FINAL, ANT\_154] and author = conor group by changeset

# <span id="page-101-0"></span>5. Antglob Reference Guide

This page last changed on Oct 04, 2007 by smaddox.

FishEye supports a powerful type of regular expression for matching files and directories (same as the pattern matching in Apache Ant).

#### These expressions use the following wild cards:

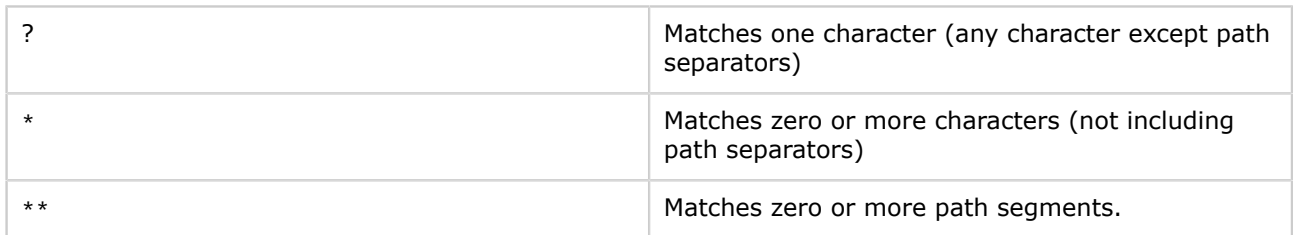

Remember that Antglobs match paths, not just simple filenames.

- If the pattern does not start with a path separator i.e. / or \, then the pattern is considered to start with /\*\*/.
- If the pattern ends with / then \*\* is automatically appended.
- A pattern can contain any number of wild cards.

Also see the [Ant documentation.](http://ant.apache.org/manual/dirtasks.html#patterns)

### Examples

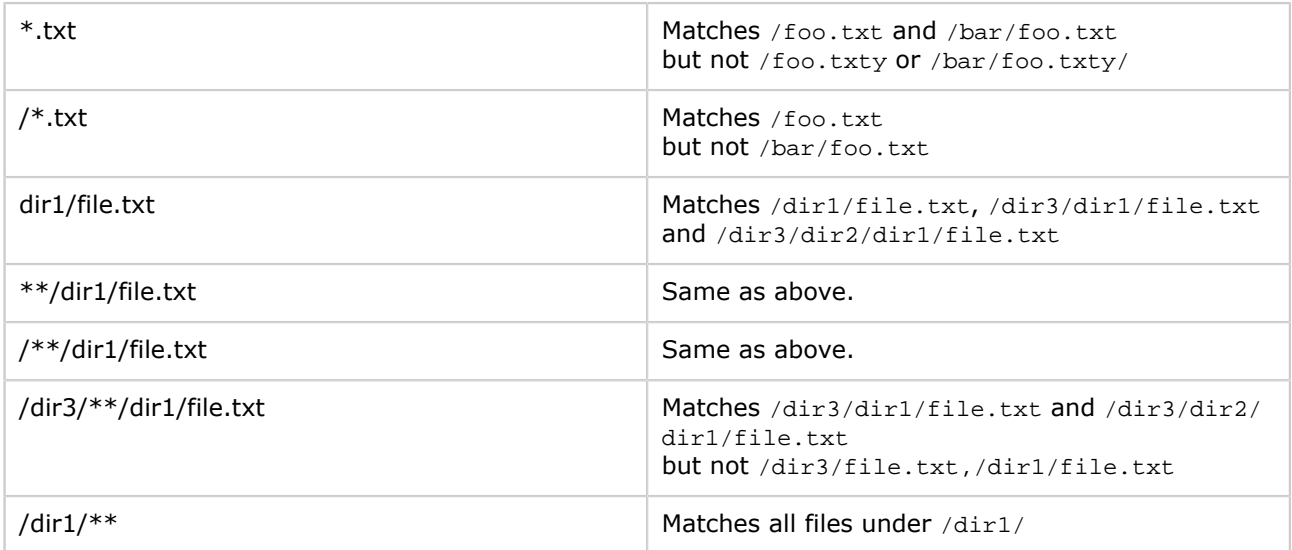

# <span id="page-102-0"></span>6. Date Expressions Reference Guide

This page last changed on Sep 12, 2007 by smaddox.

FishEye supports a wide variety of date expressions. A date has the two possible general forms:

- DATE[+-]TIMEZONE[+-]DURATION, or
- DATECONSTANT[+-]DURATION.

The TIMEZONE and DURATION parts are both optional.

TIMEZONE can be an offset from GMT HHMM or HH:MM, or simply the letter z to denote GMT. If no timezone is given, the FishEye server's configured timezone is used.

DATE can be either of the following:

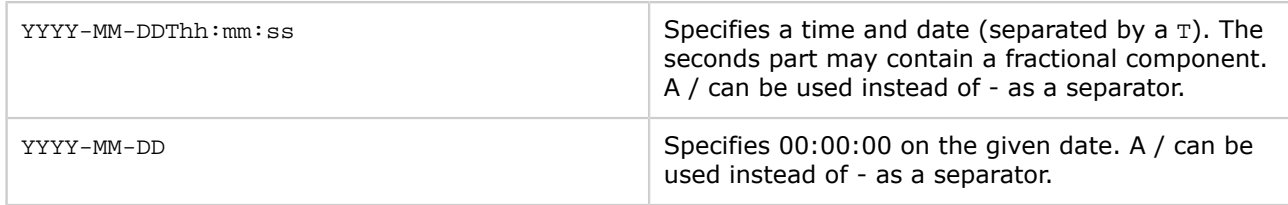

#### DATECONSTANT can be any of:

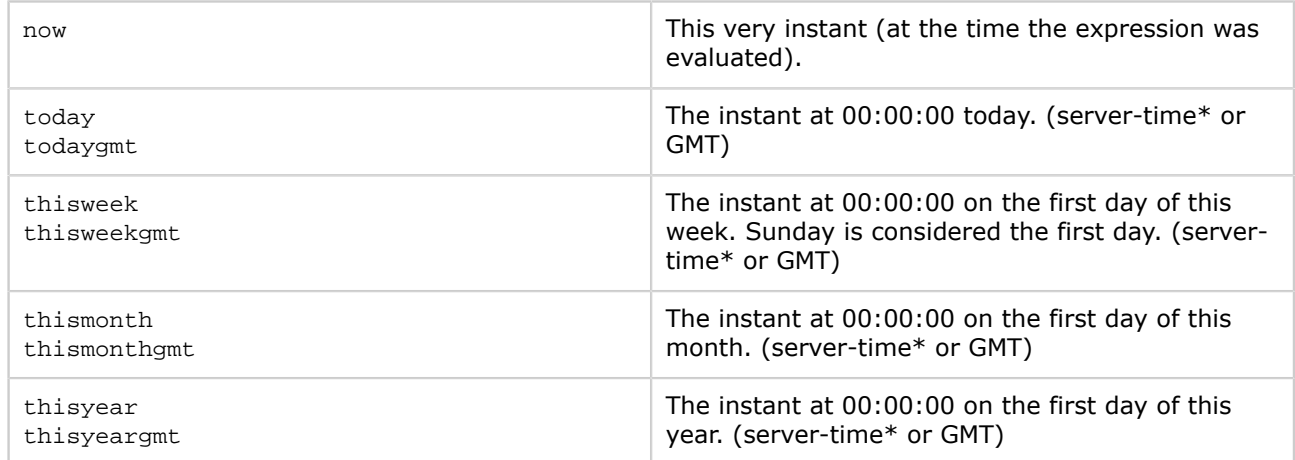

\* The timezone used for server-time is part of the FishEye configuration

The syntax for DURATION is similar to the XML Schema duration type. It has the general form PnYnMnDTnHnMnS. See Section 3.2.6 of the XML Schema Datatypes document for more details.

### Examples

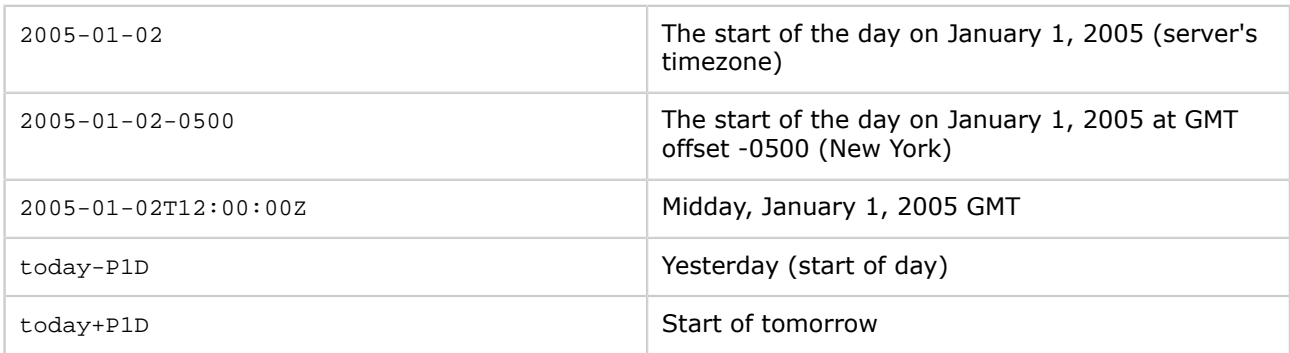

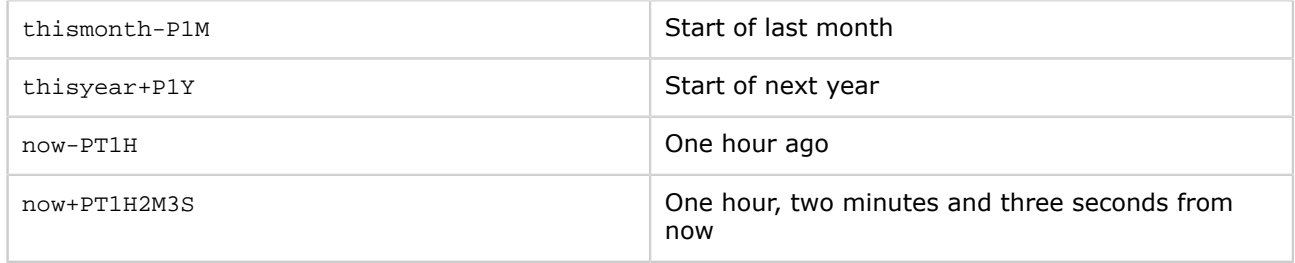